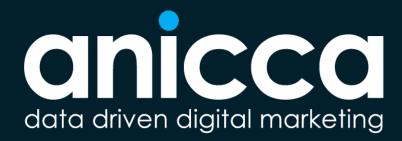

Getting Started With Hosting & Promoting Your Own Webinars & Virtual Events

By Ann Stanley 3rd July 2020

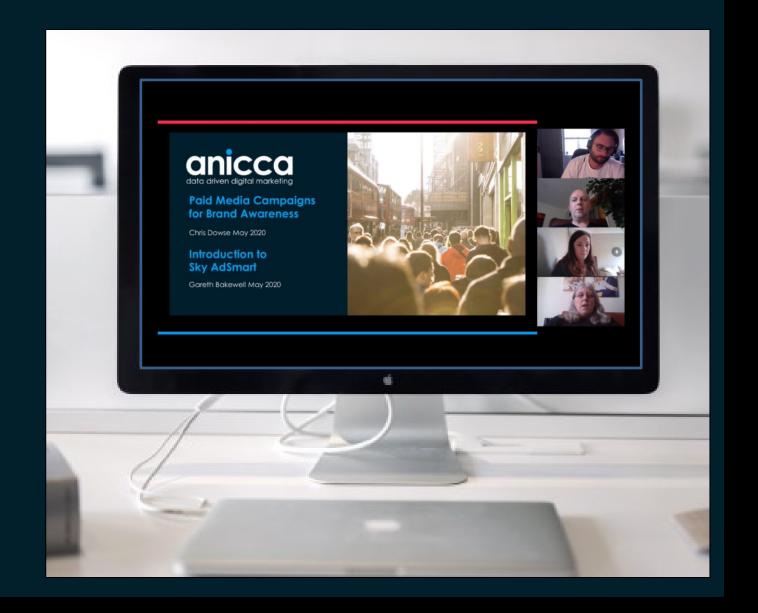

#### A bit about me!

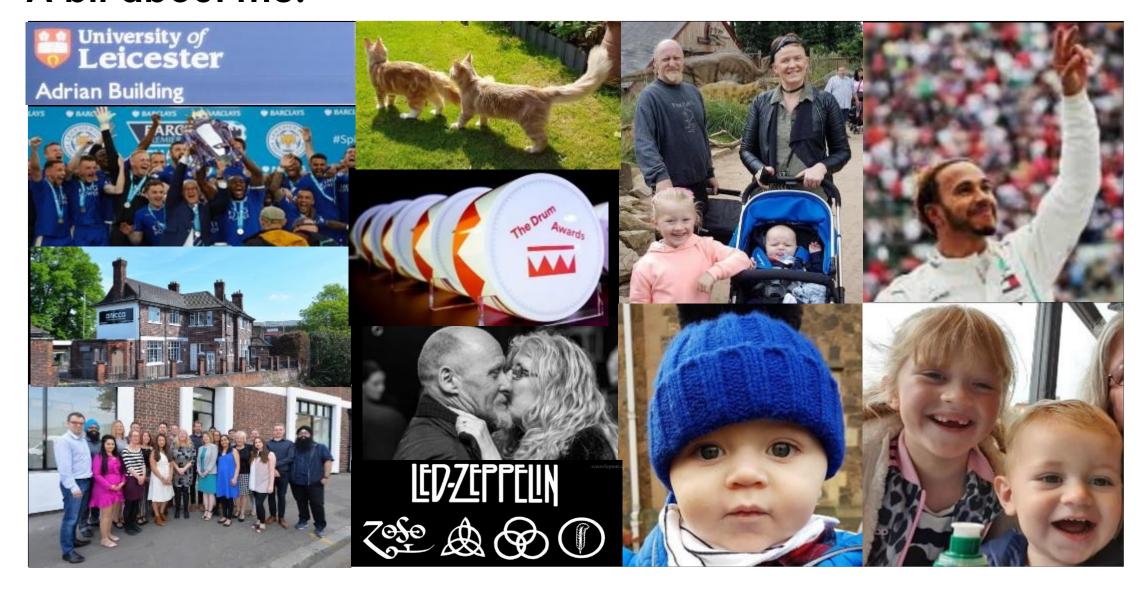

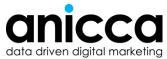

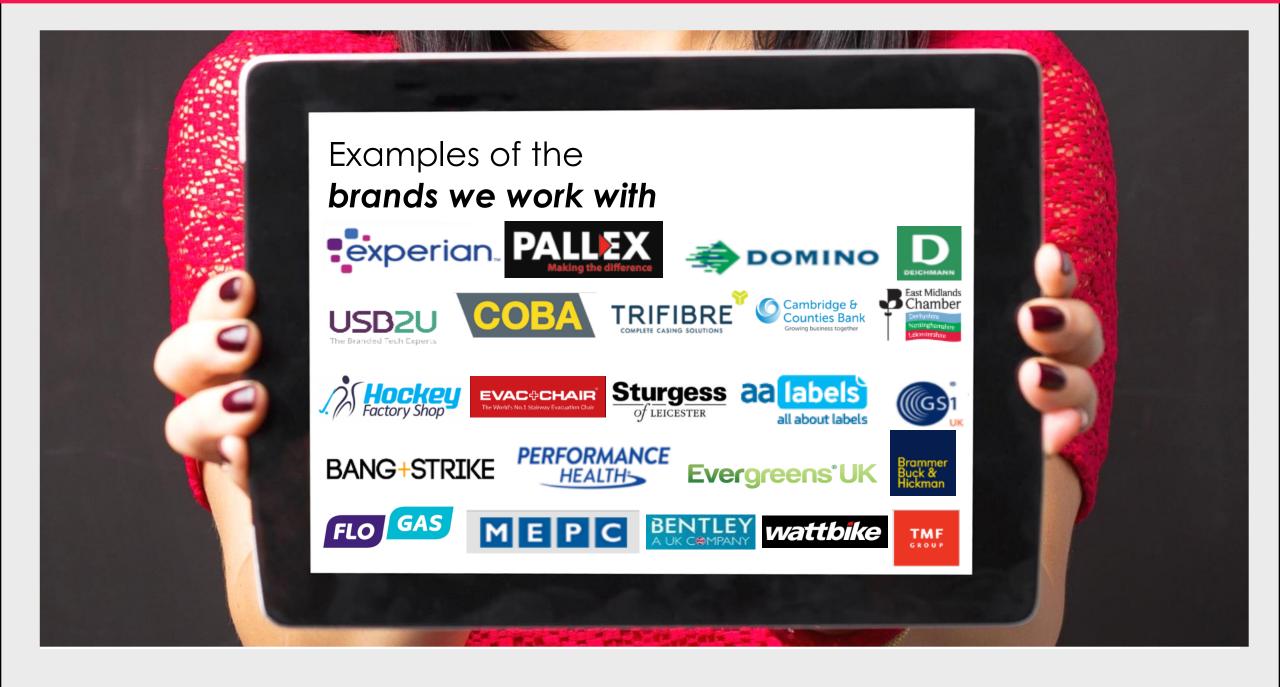

#### **Contents**

- Introduction to running webinars
- Selection of software
- Time-line for setting up and hosting your own webinar
- More details and demo
  - Planning creating your assets
  - Promotion key activities
  - Preparation the test webinar room
  - Presentation the live webinar room
  - Post-Presentation the recording & results
- Q&A

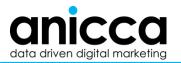

# Introduction to running webinars

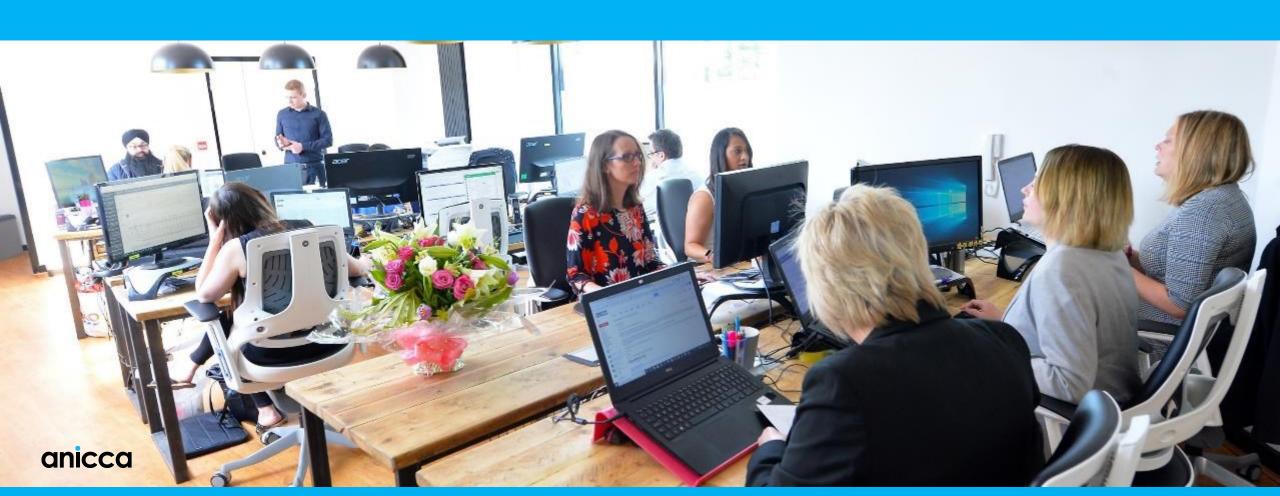

### Difference between webinars and other virtual events

#### Business meeting or live group

 Private with personal interaction, it is collaborative, so used for team meetings, networking etc. e.g. Skype, Google Hangouts/Meet, Teams, Zoom,

#### Webinar/virtual conference

 Need to register, someone is presenting to an audience (passively watching), used for education or marketing/selling, typically a bigger audience than a live group – can be free or paid-for event e.g. GoToWebinar

#### **Evergreen or automated**

 Feels live but is pre-recorded – can't interact but you can get information from when it was previously recorded live – often used in a sales funnel, so registration is required

#### Live stream

 Public or open – anyone can wander in – no registration, usually it is for entertainment, reach very large audience, offered by YouTube and Facebook etc.

# Why run webinars?

- Main uses of webinars and virtual events
  - Education and training
  - Marketing and promotion
  - Sales
- Reasons to run your own business webinar or virtual event
  - Event management
    - To replace live events or training
    - To reduce costs of a live event
    - Option of hybrid events present live with content live streamed to a wider audience
    - A new revenue stream

#### Sales and marketing

- Altruistic to be helpful
- To develop your brand and reputation as a thought leader or expert
- A new channel to market your products or services
- To reach a larger audience (further afield)
- To get more interaction and an engaged following (repeat attendees)
- More sales can also be used as part of an automated sales funnel

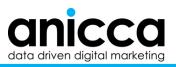

# Selection of software

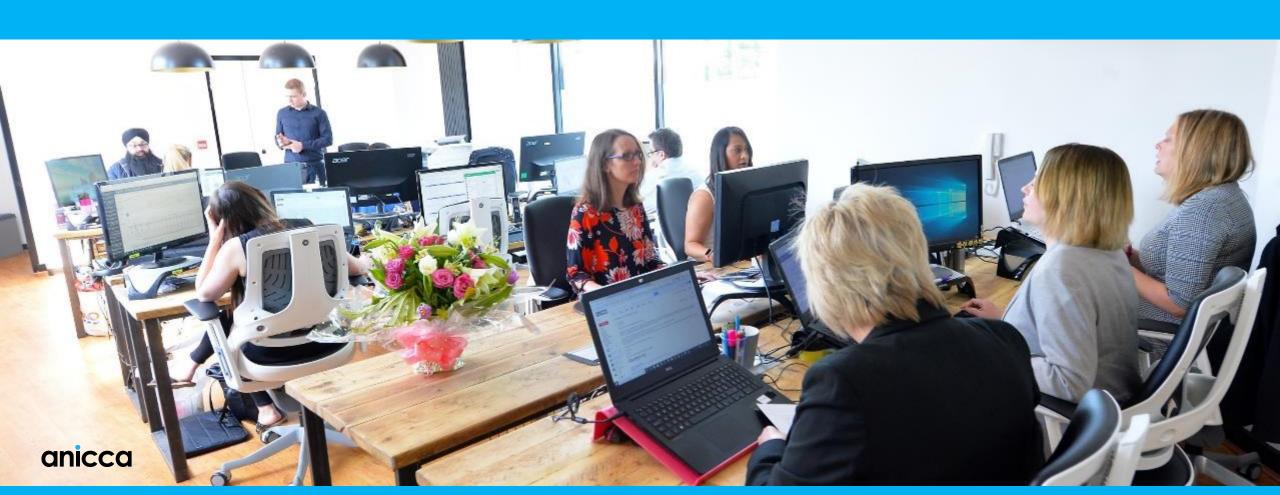

## Do your research?

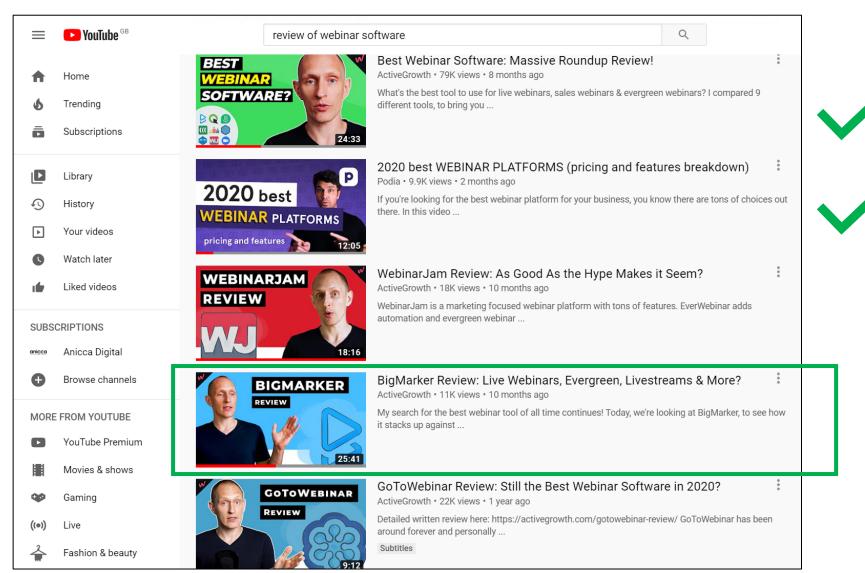

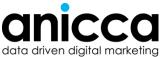

# Reviews of webinar platforms

|                            |                                     | Podio    | Active Growth |
|----------------------------|-------------------------------------|----------|---------------|
| Zoom (free & professional) | https://zoom.us/                    | <b>~</b> |               |
| Google Meet                | https://meet.google.com             | <b></b>  |               |
| Clickmeeting               | https://clickmeeting.com/           |          |               |
| Demio                      | https://demio.com/                  |          |               |
| WebinarNinja               | https://webinarninja.com/           | <b>\</b> |               |
| Webinarjam                 | https://home.webinarjam.com/index   | <b></b>  |               |
| GoToWebinar                | https://www.gotomeeting.com/webinar |          | <b>/</b>      |
| Webinar Ninja              | https://webinarninja.com            |          | <b>~</b>      |
| CrowdCast                  | https://www.crowdcast.io            |          | <b>/</b>      |
| EasyWebinar                | https://easywebinar.com/            |          | <b>/</b>      |
| BigMarker                  | https://www.bigmarker.com/          |          |               |

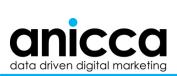

https://bit.ly/anicca-bigmarker

## Comparative price (from Active Growth's video)

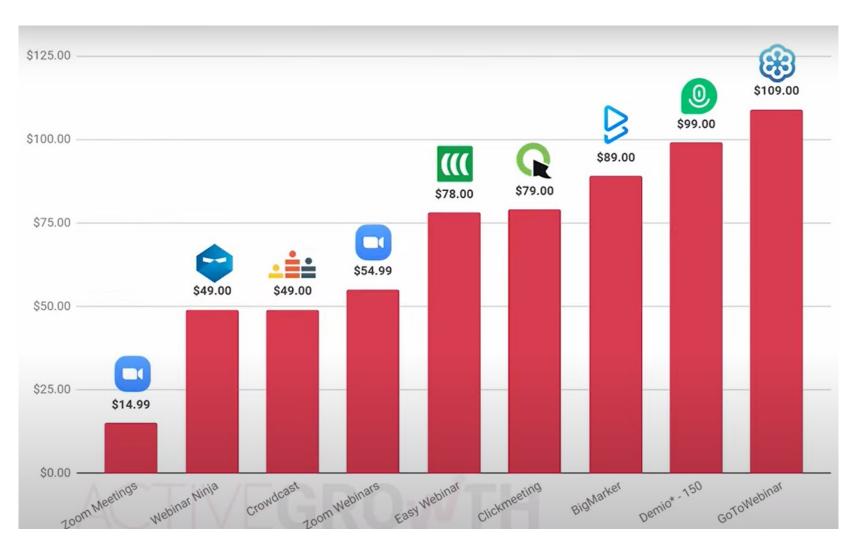

Price comparison based on paying monthly for 100 attendees (2019)

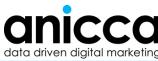

# Recommended platforms from Active Growth reviews

| Platform       | Price<br>(Pay Monthly)                                                 | Pay annually                                                                       | Advantages                                                                                                 | Disadvantages                                                                  |
|----------------|------------------------------------------------------------------------|------------------------------------------------------------------------------------|----------------------------------------------------------------------------------------------------|--------------------------------------------------------------------------------|
| Zoom           | Pro (100 attendees) = £11.99/month + optional webinar module £32/month | Pro (100 attendees) = £119.99 Optional webinar module = £320 Both = <b>£439.99</b> | Very cheap                                                                                                 | No marketing<br>features – webinar<br>add-on is not worth<br>the extra         |
| BigMarker      | Starter (100<br>attendees)<br>Pay Monthly<br>\$99 = £79/month          | Starter (100<br>attendees)<br>\$948 = <b>£757</b>                                  | Best "jack of all<br>trades" lots of event<br>management and<br>marketing features,<br>quite sophisticated | More expensive at<br>\$99 per month<br>(\$79/month when<br>purchased annually) |
| Webinar<br>Jam | Not available                                                          | Basic (500<br>attendees)<br>\$499 = <b>£398</b>                                    | Focused on marketing features                                                                              | Can't pay monthly -<br>even though it is the<br>cheapest                       |

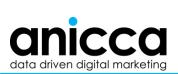

https://bit.ly/anicca-bigmarker

#### What about Zoom?

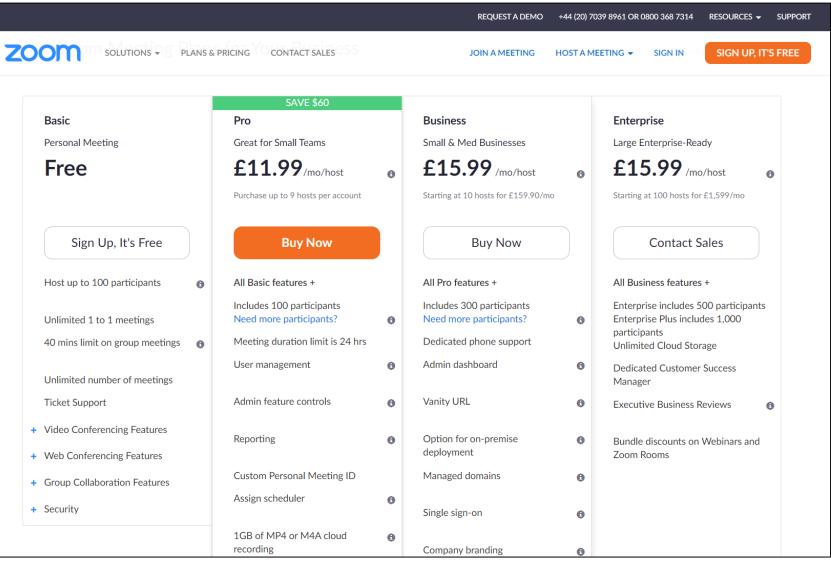

- If you want the cheapest package then use Zoom, however it lacks many marketing and other functions
- Reviewers do not think the extra "webinar module" is worth the additional £32/month i.e. min of £43.99

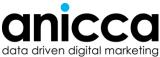

# BigMarker packages

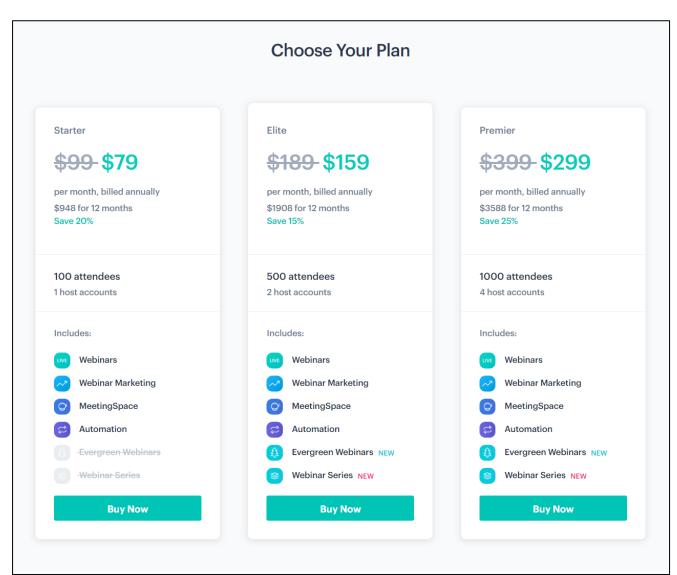

#### Why we selected BigMarker:

- Sessions can last 4-hours, rather than 2-hours for most packages (so it will also work for training courses)
- Great marketing features
- You can present uploaded slides (allowing you to view chat/Q&A), as well as videos and screen-sharing
- Can easily co-host with other presenters

#### Choosing your package

- Begin with the "Starter" package this has most features you will need
- You can opt to pay monthly \$99 (vs \$79 if you pay for a year)
- Upgrade once you exceed 100 attendees (approx. 175 registrations) or if you need longer than 4-hour sessions

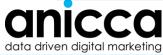

# Time-line for setting up & hosting your own webinar

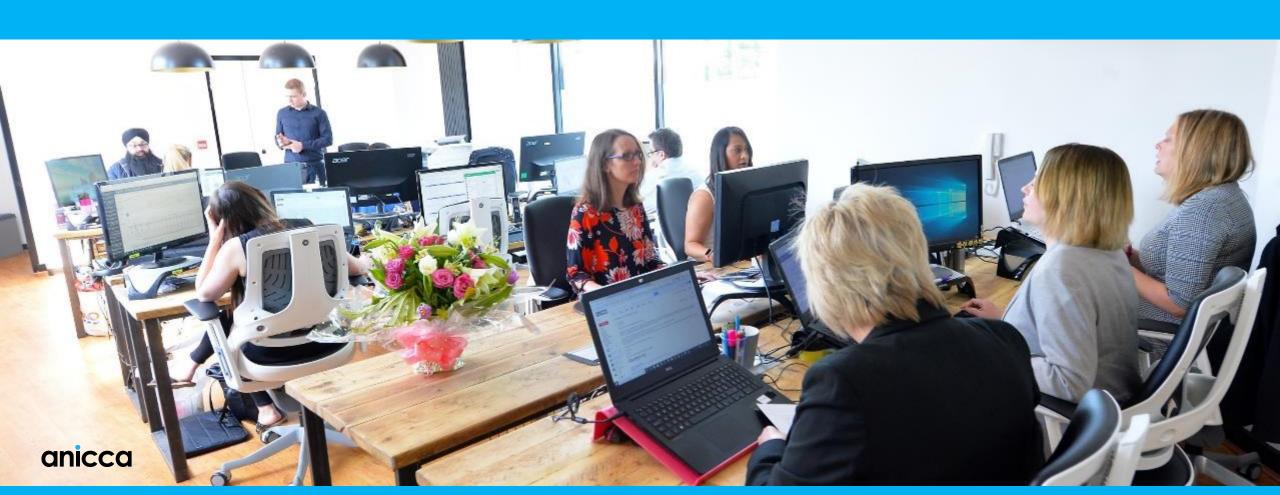

# 5 P's to planning and presenting your webinar

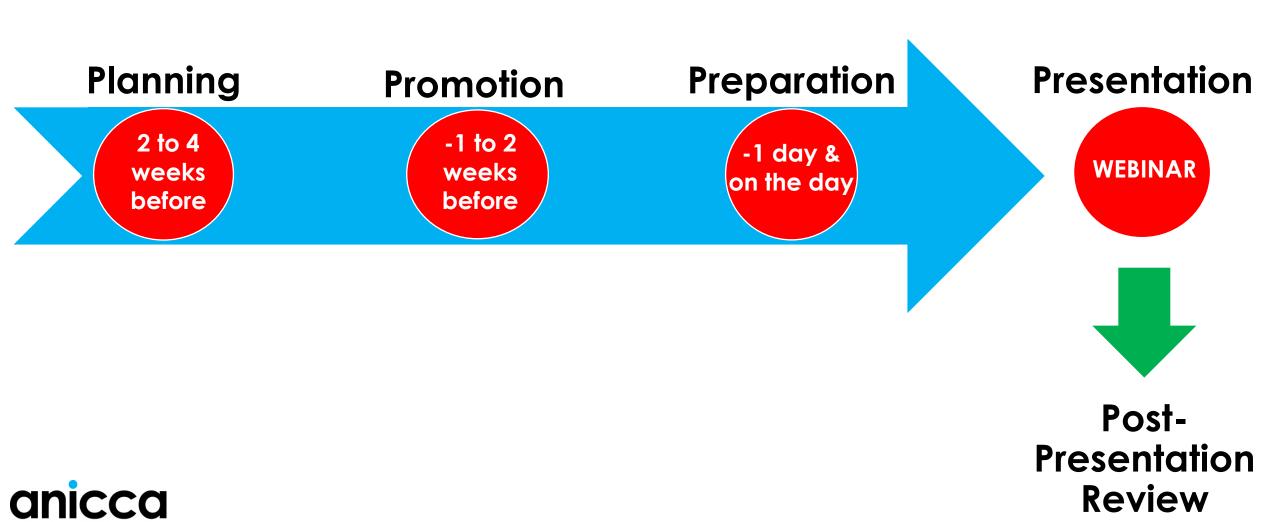

# Our time-line

| Day | Day of the week | Activity                                                                                                    |
|-----|-----------------|----------------------------------------------------------------------------------------------------|
| 0   | Friday          | Present webinar and email out video                                                                             |
| -1  | Thursday        | Reminder email sent from BigMarker Slides received from presenter(s)                                            |
| -2  | Wednesday       | Email sent from Anicca                                                                                          |
| -3  | Tuesday         | Reminder email sent from BigMarker<br>Social media posts (LinkedIn, Twitter, Facebook)<br>Anicca email prepared |
| -4  | Monday          | First email sent from BigMarker,<br>Set-up and launch email from meetup.com                                     |
| -9  | Wednesday       | Mentioned in Anicca's previous email                                                                            |
| -10 | Tuesday         | Website updated with link<br>Email prepared                                                                     |
| -11 | Monday          | Create assets, webinar & landing page                                                                           |
| -14 | Friday          | Presenter provides title, description & topics                                                                  |
| -21 | Friday          | Schedule agreed for future webinars                                                                             |

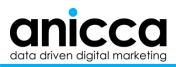

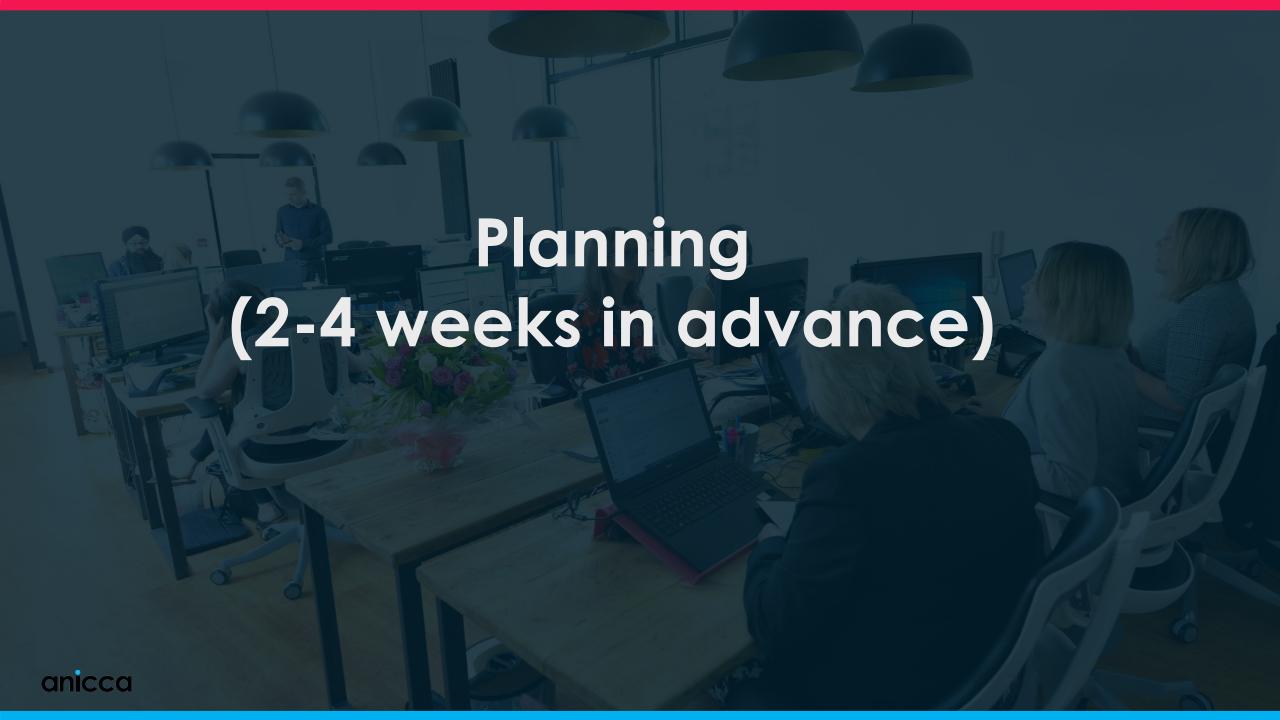

### Planning and preparation – overview of tasks

- Get brief of webinar with date and description from yourselves
- Create graphics using agreed template and imagery
- Create webinar within BigMarker
- Create landing / registrations page within BigMarker see
   example <a href="https://www.bigmarker.com/anicca-digital/Digital-Marketing-Tasks-You-Can-Do-In-Your-Pyjamas">https://www.bigmarker.com/anicca-digital/Digital-Marketing-Tasks-You-Can-Do-In-Your-Pyjamas</a>
- Update your website with webinar widget or by adding image and link see examples on https://anicca.co.uk/webinars-videos/
- You will then need to get details of the other presenters and upload their contact details and send them an invitation to upload their bio

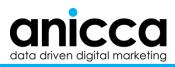

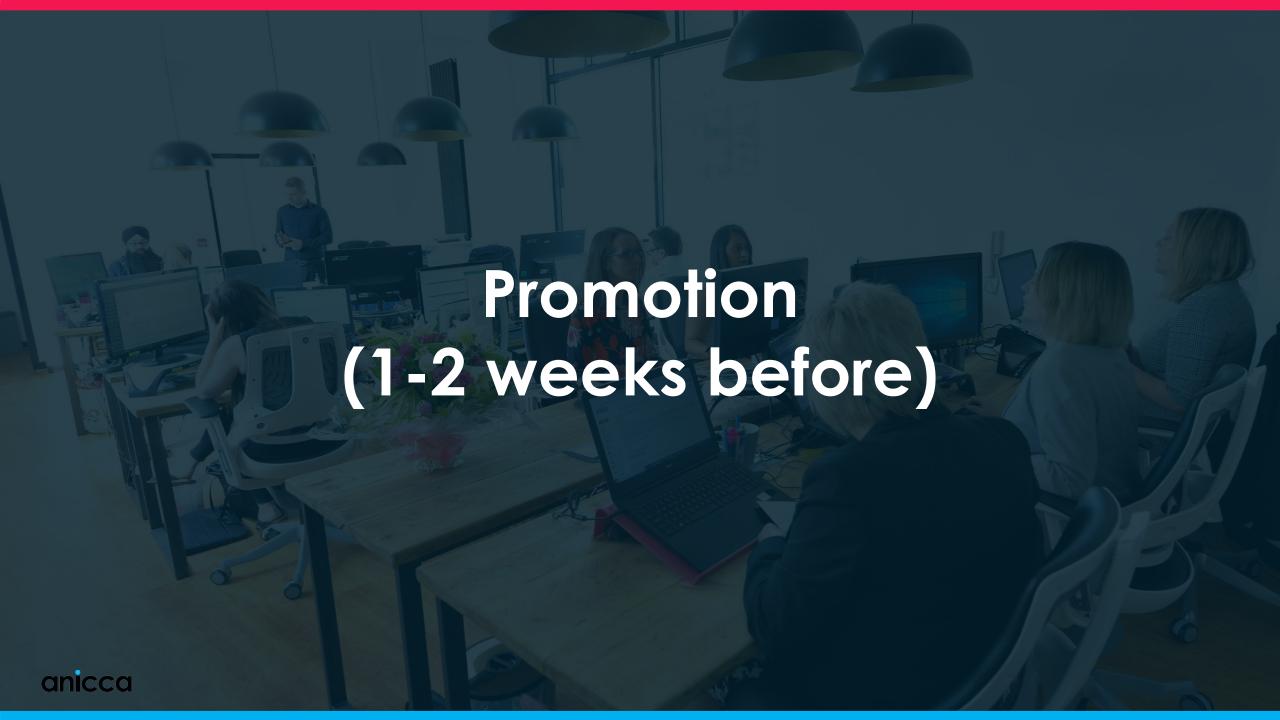

#### **Promotion tasks**

#### Email (from BigMarker)

- Upload your existing contacts/emails to the BigMarker top level "channel list"
- Promote the webinar by sending out an email from BigMarker
- Build a list of people that registered (and either attend or did not attend the webinar) –
  these should be added back to the channel list

#### **Email (from your company)**

- Create a company email from Mail Chimp (or similar) using an agreed template
- Link to the landing pages for the current and following webinar (use tracked links = utm)

#### Social media and other routes

- Create a **LinkedIn event** and promote this
- Set-up Facebook event create Facebook ad to promote the Facebook event
- Create a new meeting in Meetup.com and launch meeting
- Promote webinar through any other of your networks e.g. network groups, YouTube

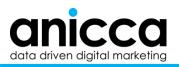

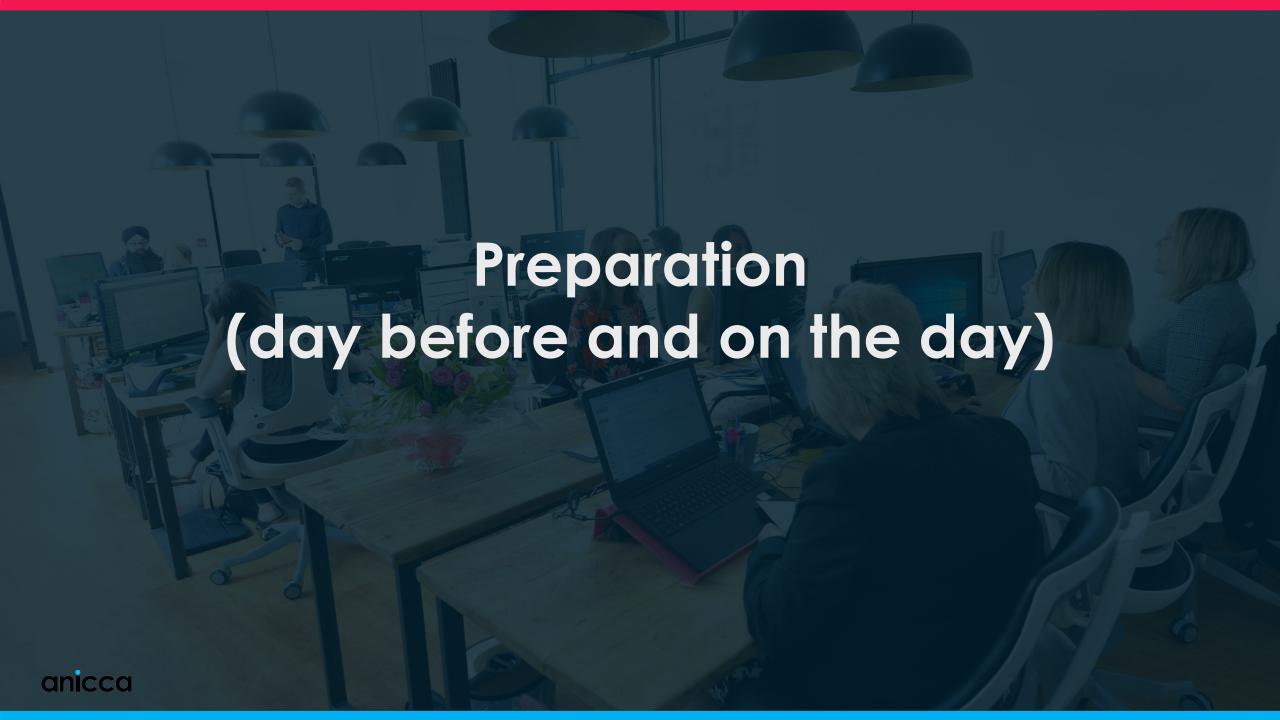

#### Prior to the webinar

#### Day before

- Get the presentation (pdf version) and upload pdf to webinar room
- Get details of any **polls** and create these
- Do demo to presenters to train them how to use the software
- Stop ads
- Set-up the test webinar room

#### On the day – half an hour before attendees join

- Open the webinar room for presenters (they have their own login)
- Check pdf has been loaded (go to "Slides", you should see the file, you will need to click on the "open" button, so it loads into the main webinar viewing screen)
- Check or create the Polls
- Check or create the Offers requires graphics
- Leave a sticky welcome message in the chat

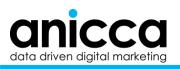

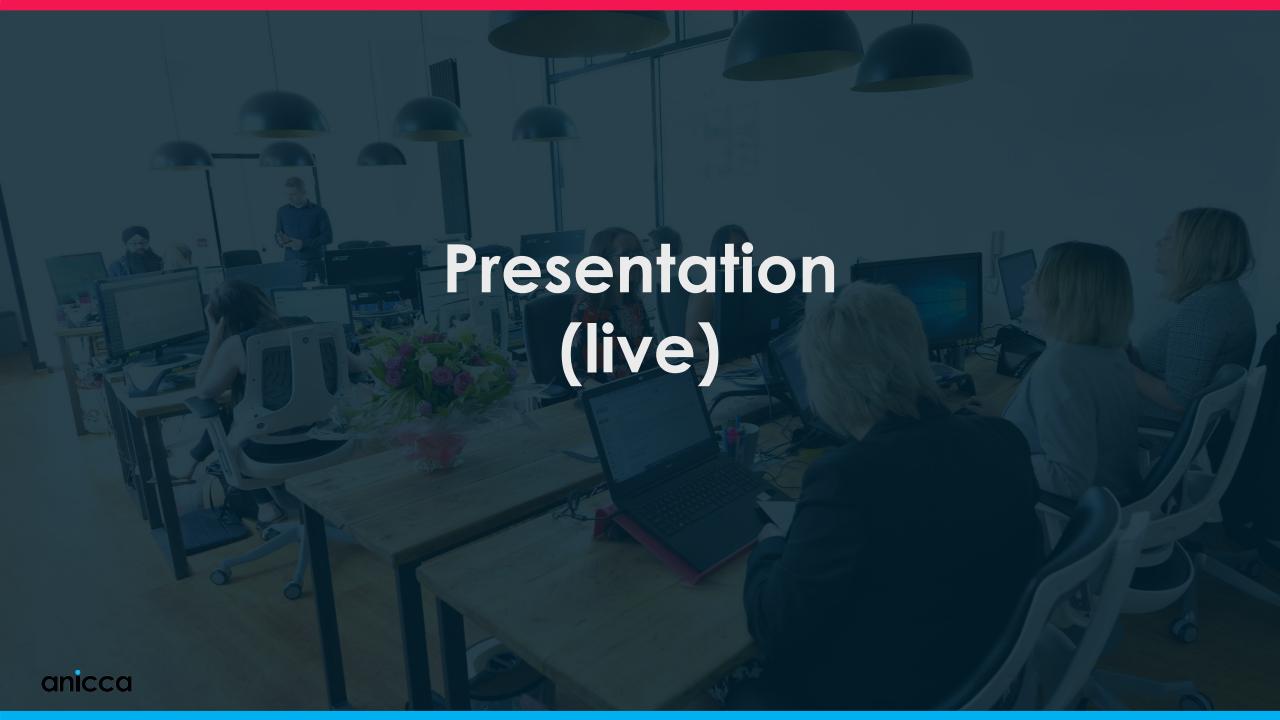

## Going-Live checklist

- Open webinar for attendees and welcome them
- Get attendees to leave a message in the chat, check they can hear you and make shout-outs to regulars, clients and staff etc
- **Explain webinar opening procedure** i.e. that at the published start time, you will start recording. You will welcome everyone and then run the polls, before handing over to the presenter
- Mention that the video is being recorded and that they will receive a copy of the video later or they can go to the webinar page on the company site to listen to recordings of previous webinars
- Start recording at agreed time
- Do introductions
- Launch polls by making them live (one at a time), reading out the questions and answers, so it is recorded in the video (you may want to do another poll later in the presentation as required)
- Introduce presenters and hand over to the presenters

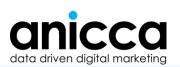

## During the webinar

- Manage chat and Q& A as required (this may be best done by having 2
  presenters, with one talking and one handling the Q&A)
- At the last but one slide, use the offers functionality
  - You go to the offers tab (top right of the menu)
  - Chose your first offer, and tick the box to pin it to the top of the chat
  - You then launch it, so a pop-up appears on yours and the attendee's screens
  - If you have time, you can also launch the other offers but don't pin them as well

#### Closing-down the webinar

- Show final slide advertising next weeks webinar, thank them for attending and say we will see them next week
- Remind them that they will get the recording later today
- End presentation (in black right hand bar at the bottom)
- End recording (in black bar second tab labelled recording)

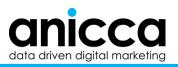

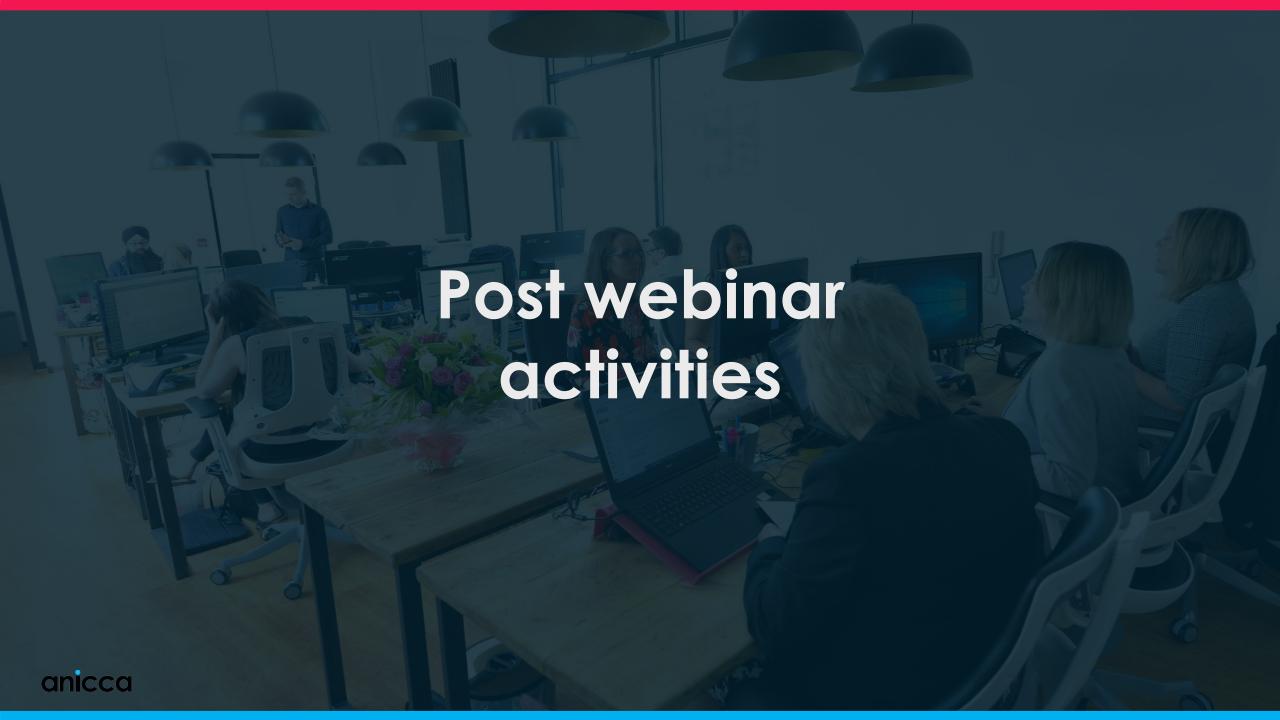

#### Post-webinar tasks

#### Video

- Process recording and send to everyone in the database this involves:
  - Check the video is processing whirling image on the manage page
  - Wait for video to stop processing (usually a couple of hours)
  - Capture a screen grab from the beginning of the video, (when you can see starter screen and happy presenters)
  - Publish the video and email it to registered, attendees and whole list
- Edit website by adding recording widget (add following week's webinar details)
- Upload video to your YouTube channel

#### Data and report

- Download data and analytics
- Provide mini-report (if required)

Repeat webinar set-up for next webinar

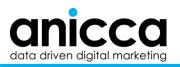

# Demo and more details

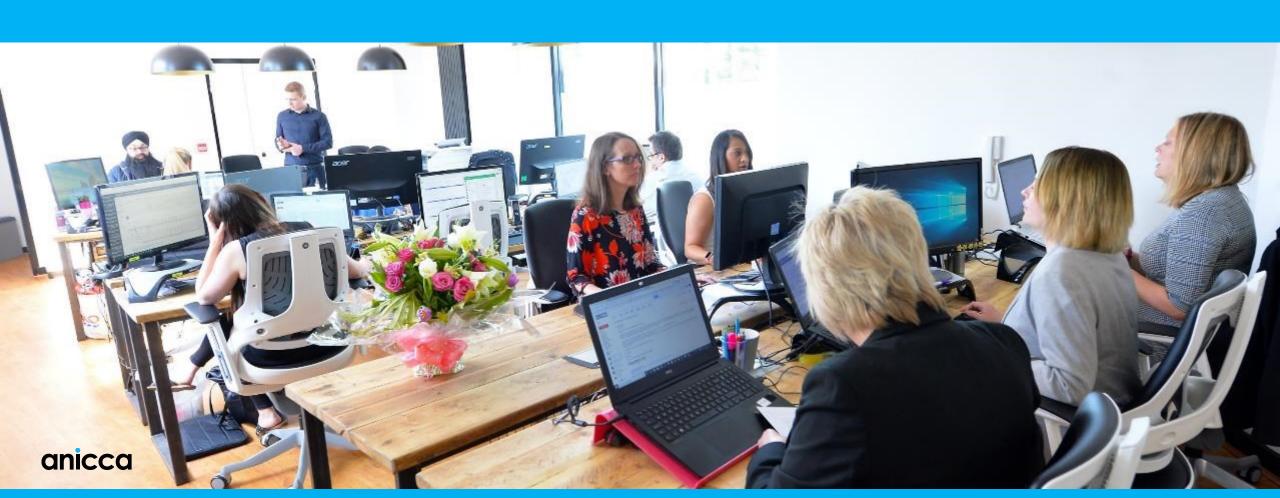

# Planning - creating your assets

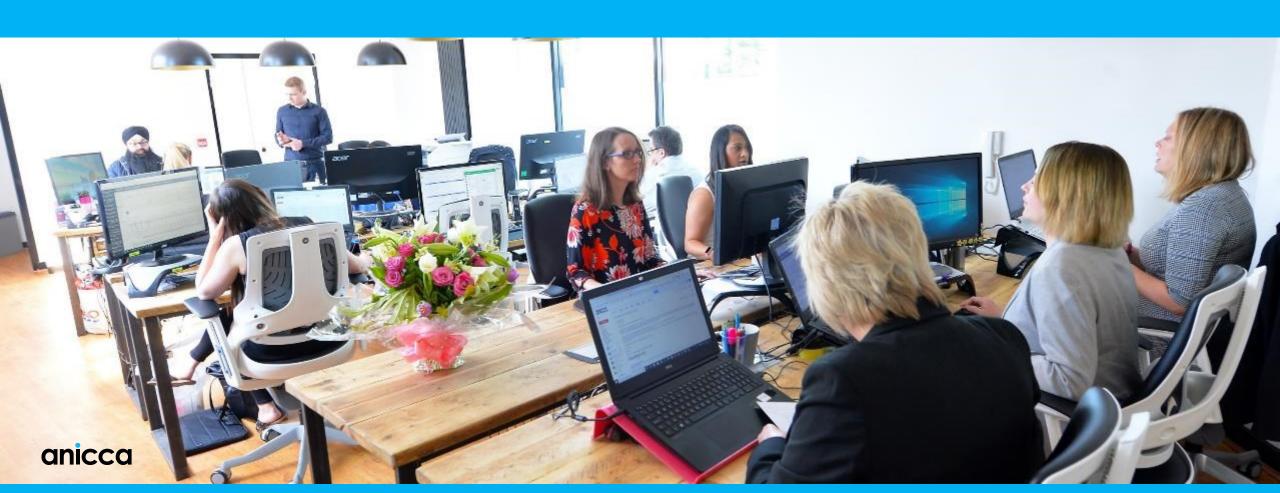

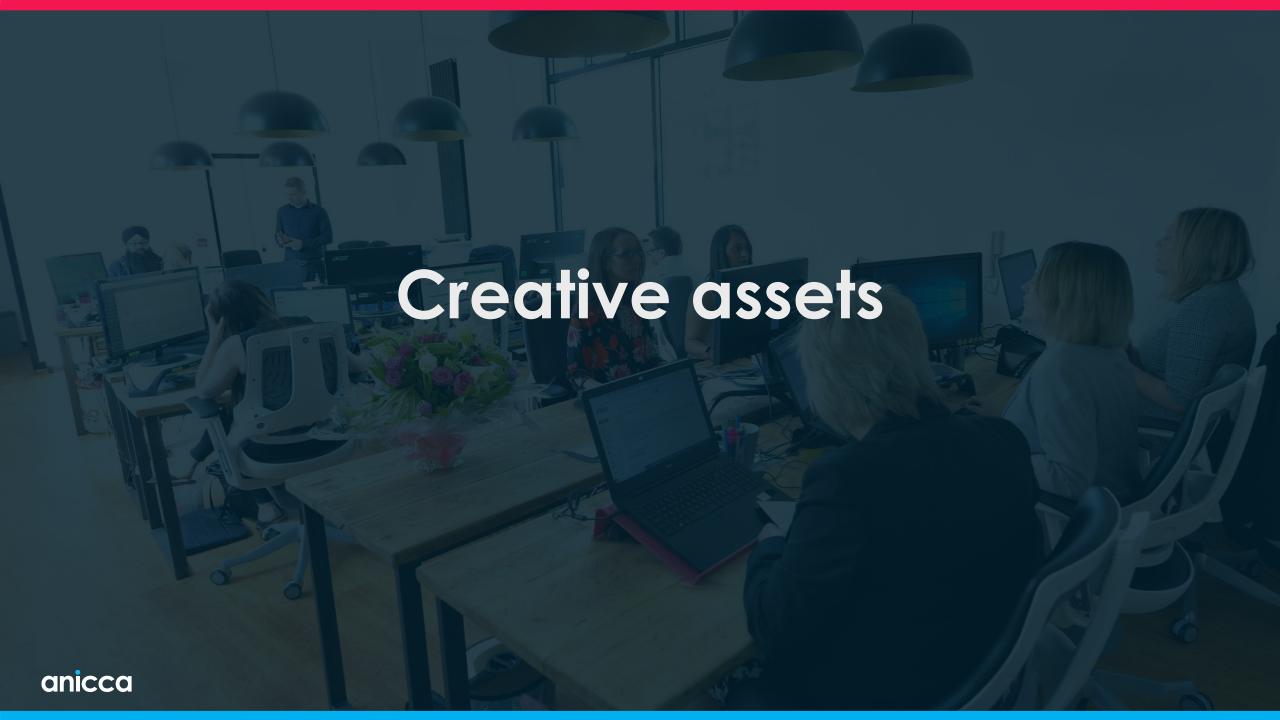

# Landing page image (1114 x 320) – modify previous image using canva.com

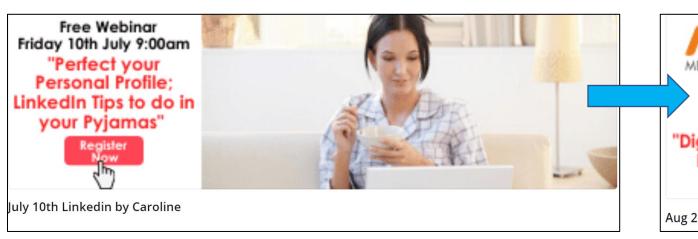

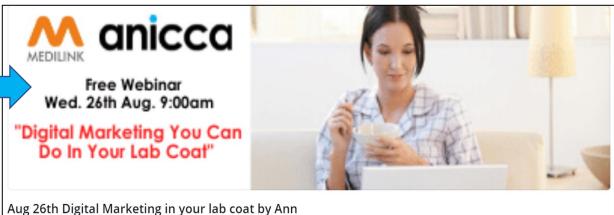

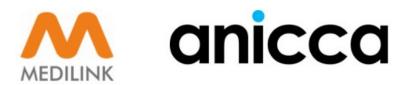

Free Webinar Wed. 26th Aug. 9:00am

"Digital Marketing You Can Do In Your Lab Coat"

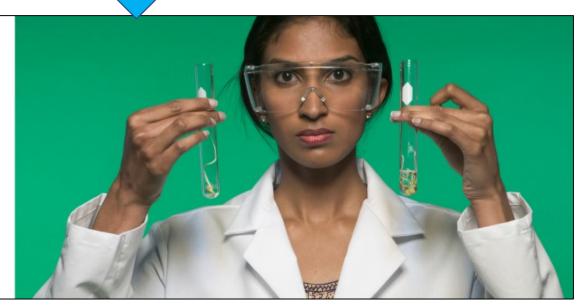

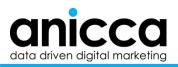

# Advertising image (360 x 200)

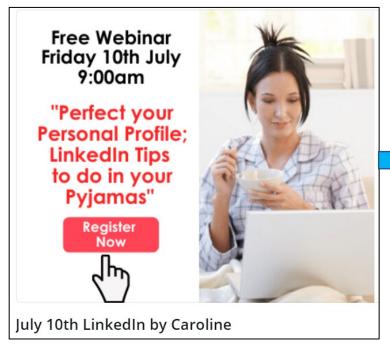

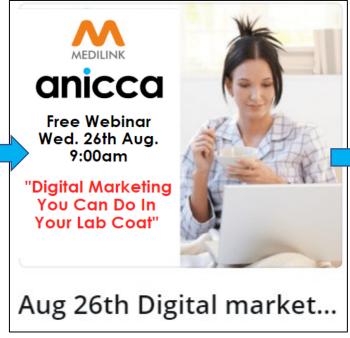

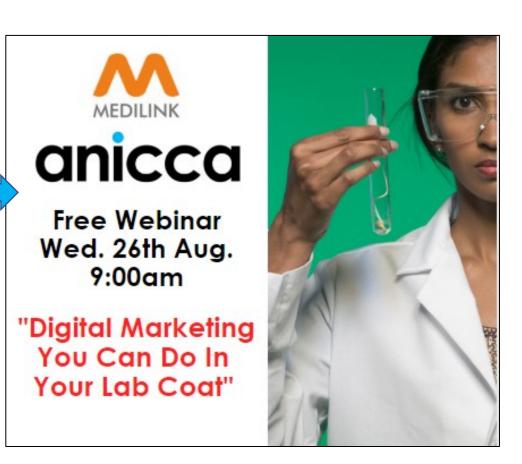

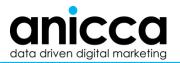

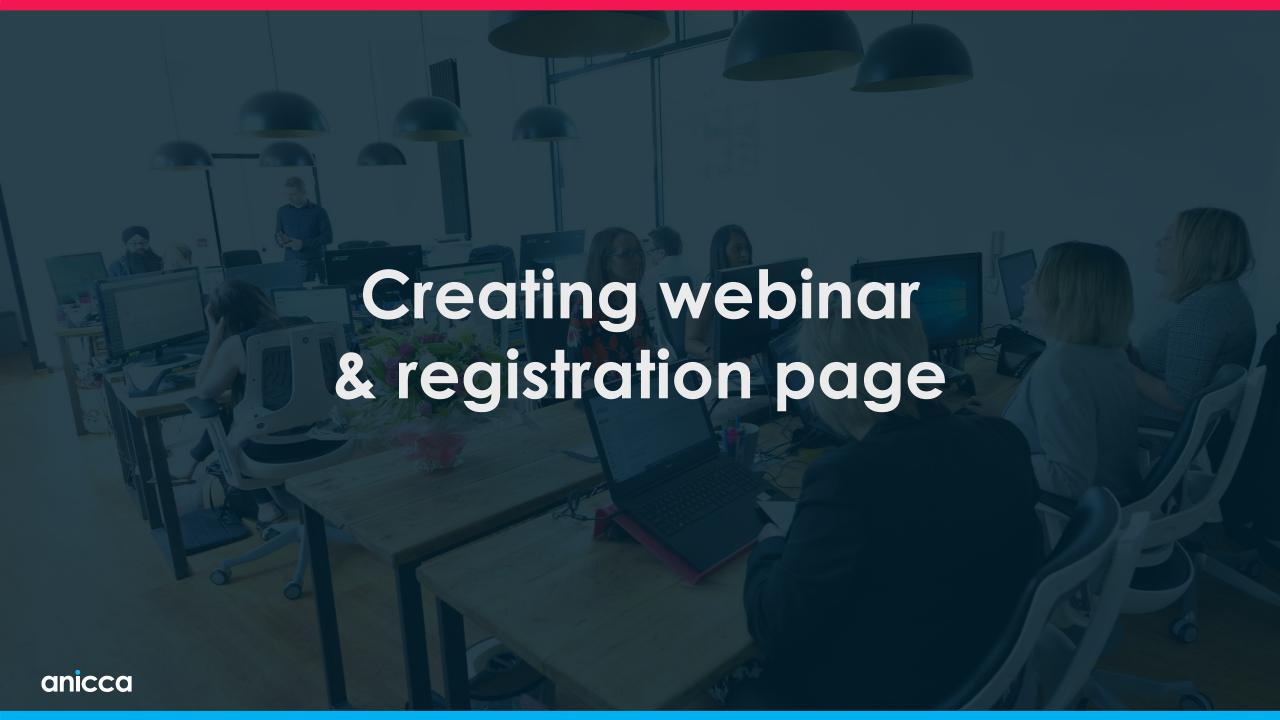

# BigMarker top-level dashboard

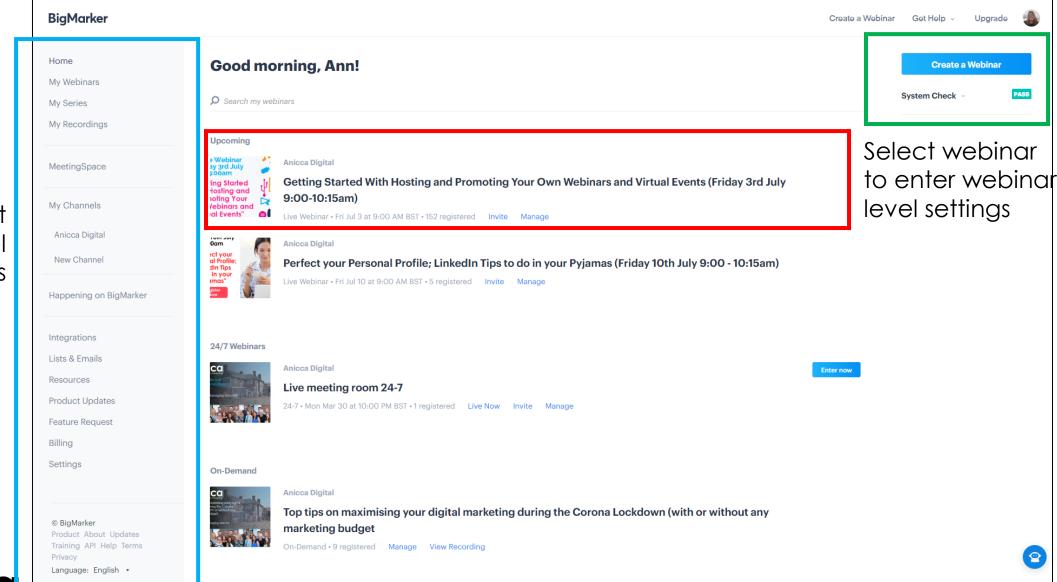

Account level settings

# Select webinar type

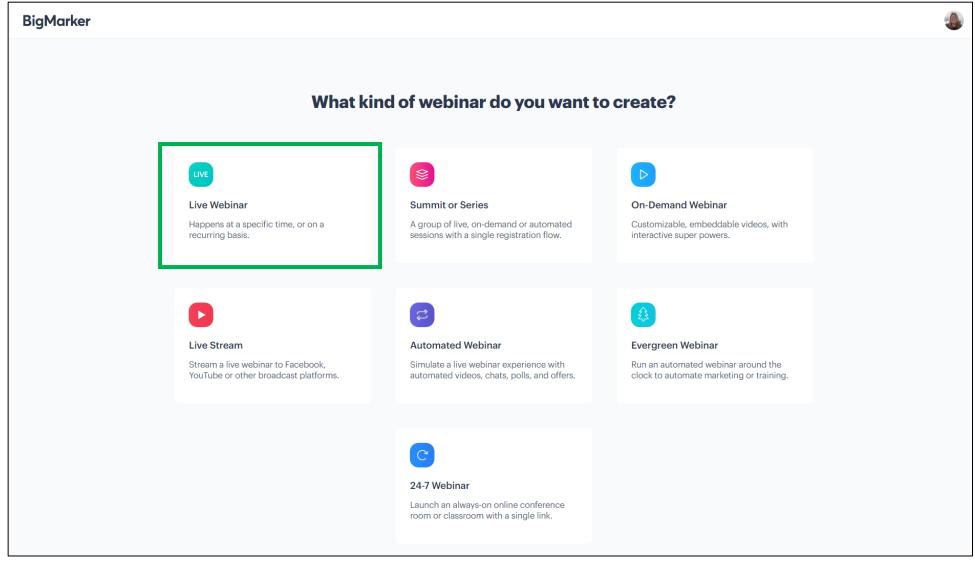

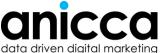

### **Create Live webinar**

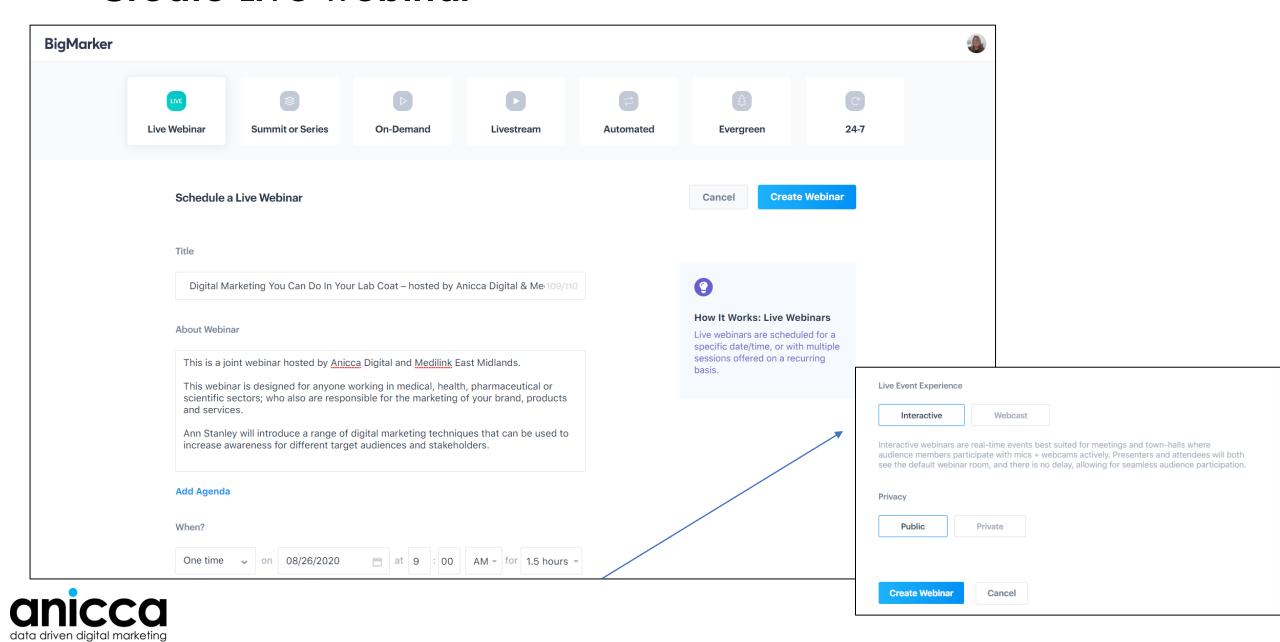

### Select landing page template

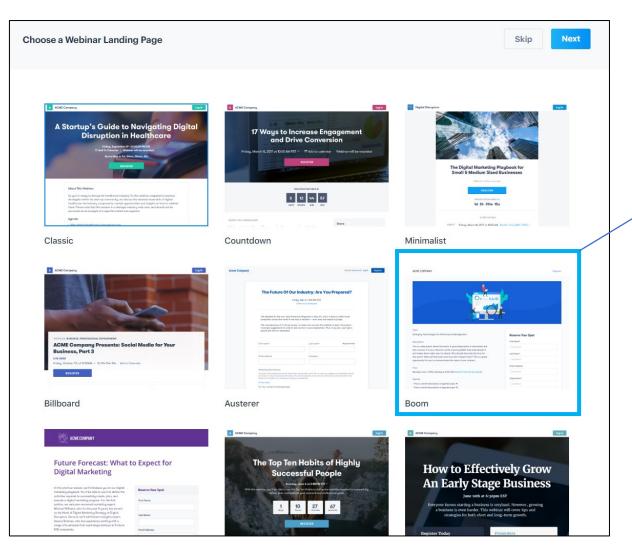

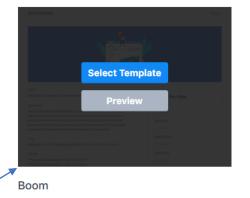

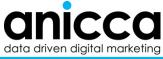

### Landing page customisation

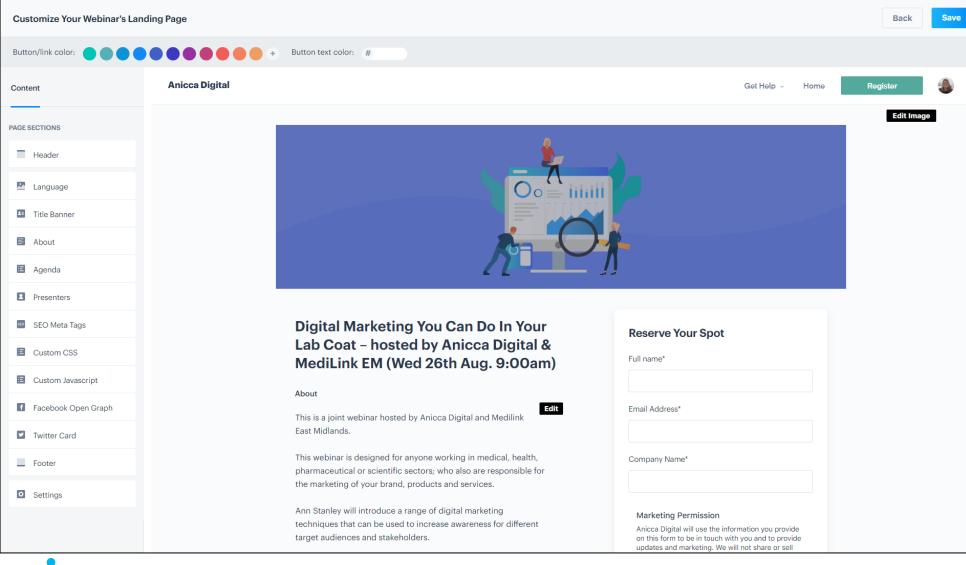

- Change graphic on the landing page
- You can also edit text or add agenda items from this screen

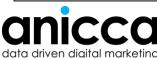

### Edit header image

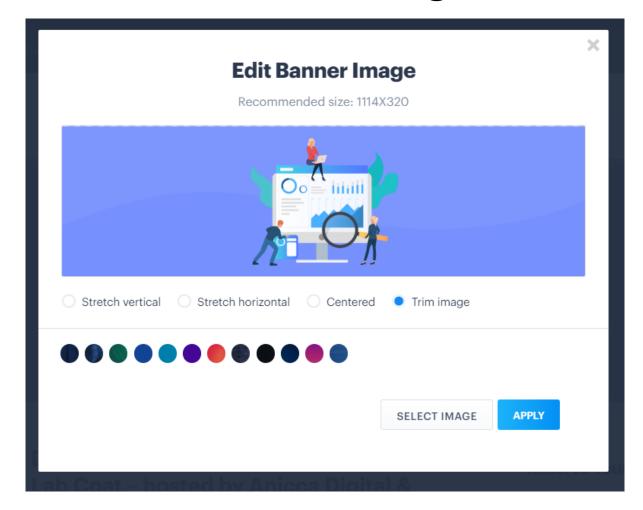

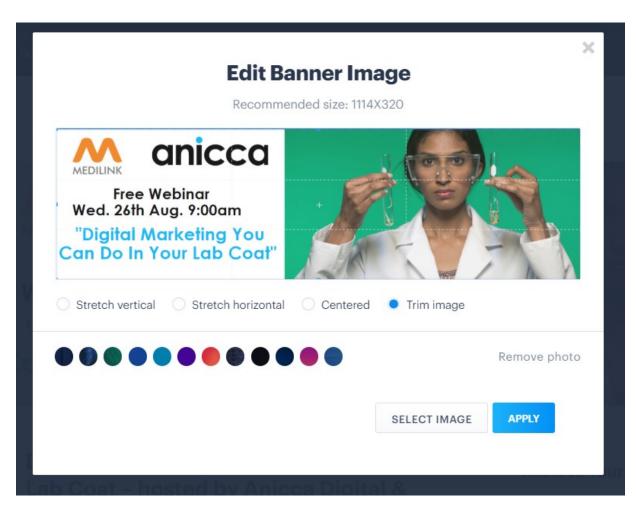

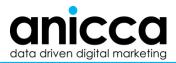

### Landing page with header

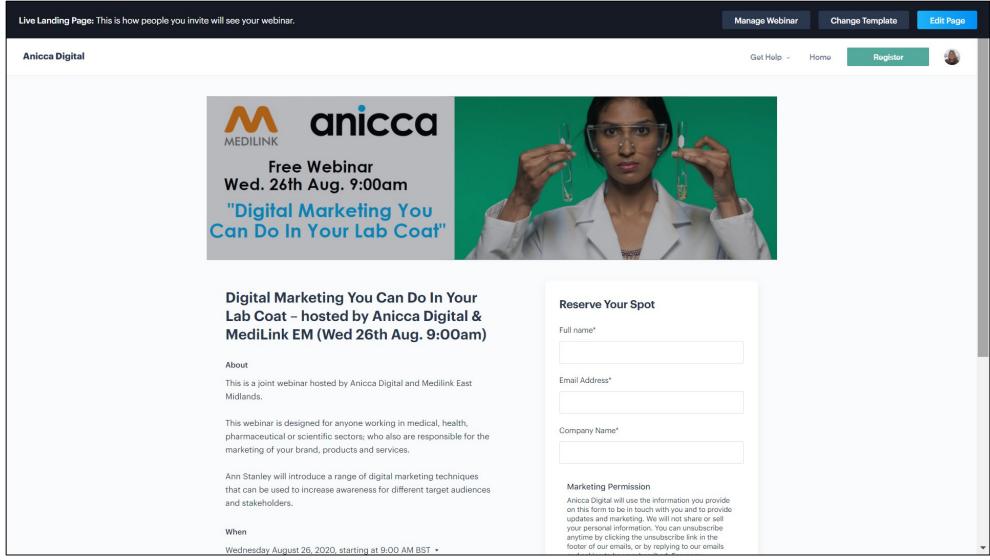

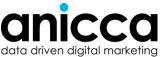

### Dashboard for specific webinar

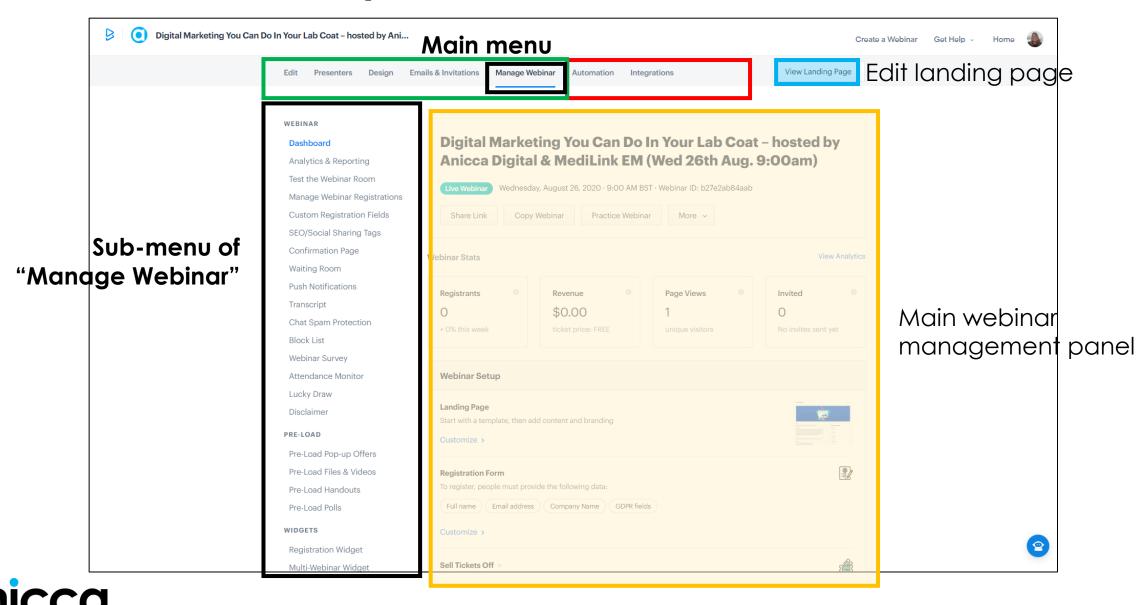

# Dashboard – menu options for "Manage webinar"

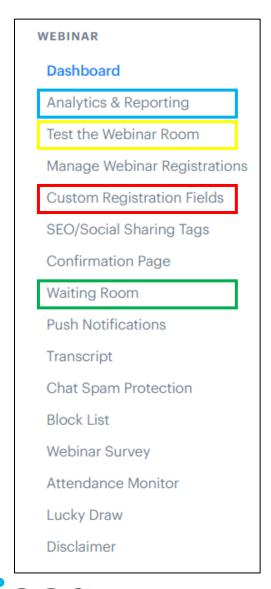

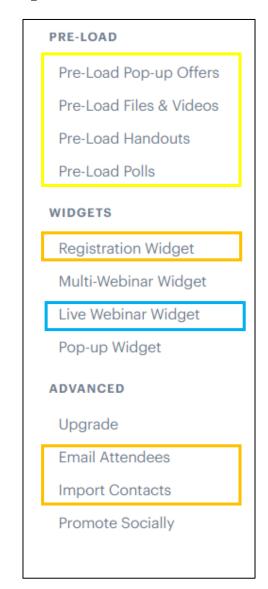

Planning

Promotion

Preparation

Presentation

Post-Webinar

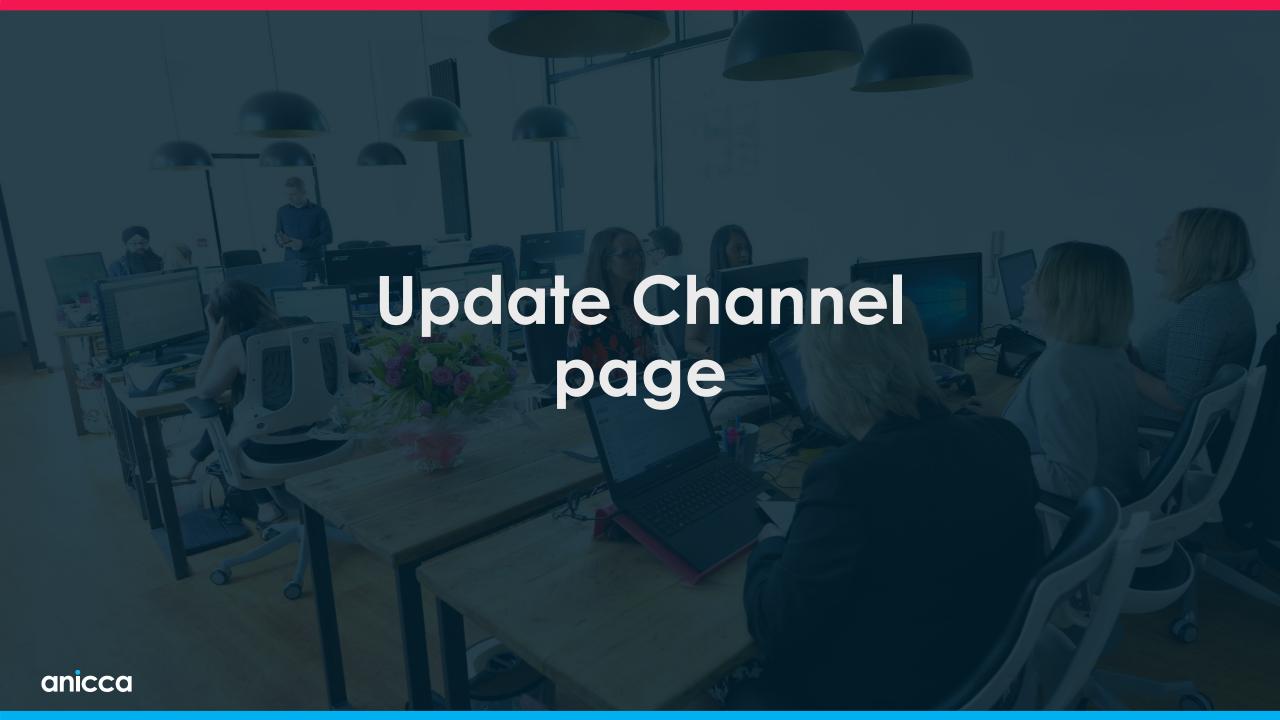

### Anicca's BigMarker Channel page

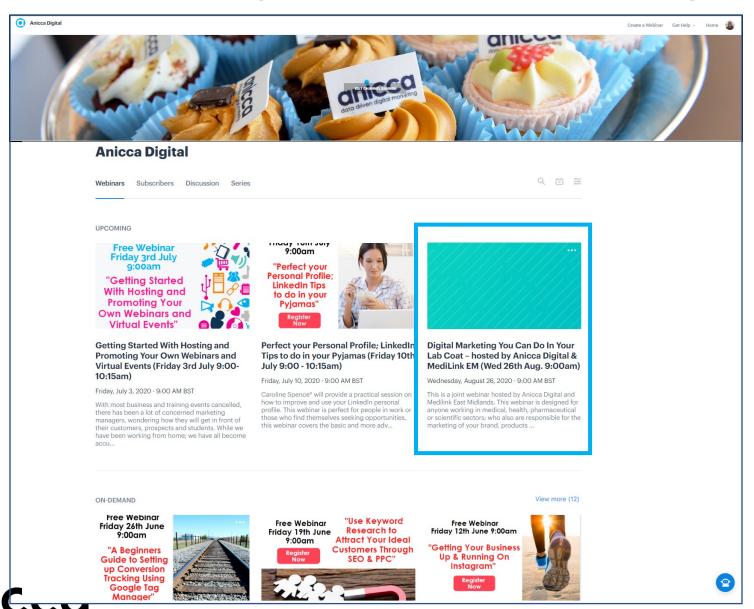

data driven diaital marketina

- You will have already created and modified your channel page when you first get the software (i.e. add logos, images, host details etc.)
- After creating a new webinar, you will need to change the image for that webinar (this can be edited on the page or in the "Design menu" within the webinar dashboard)

# Add image to channel page

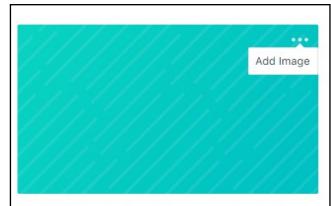

Digital Marketing You Can Do In Your Lab Coat – hosted by Anicca Digital & MediLink EM (Wed 26th Aug. 9:00am)

Wednesday, August 26, 2020 · 9:00 AM BST

This is a joint webinar hosted by Anicca Digital and Medilink East Midlands. This webinar is designed for marketers working in medical, health, pharmaceutical or scientific sectors; who are responsible for promoting your brand, products and servi...

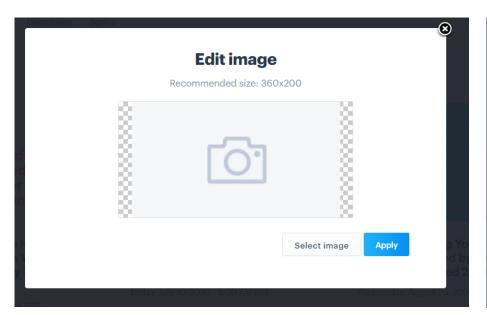

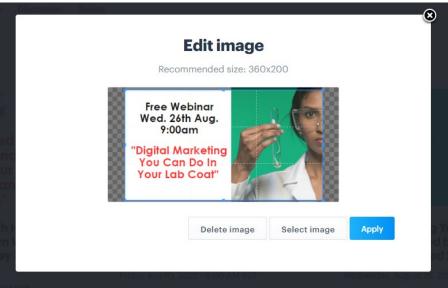

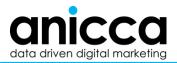

### Landing page is now updated

### **Anicca Digital**

Webinars

Subscribers

Discussion

Series

Q

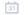

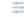

**UPCOMING** 

Free Webinar Friday 3rd July 9:00am

"Getting Started
With Hosting and
Promoting Your
Own Webinars and
Virtual Events"

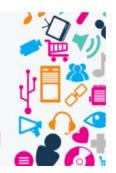

Free Webinar Friday 10th July 9:00am

"Perfect your Personal Profile; LinkedIn Tips to do in your Pyjamas"

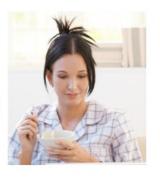

Free Webinar Wed. 26th Aug. 9:00am

"Digital Marketing You Can Do In Your Lab Coat"

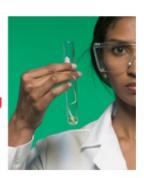

Getting Started With Hosting and Promoting Your Own Webinars and Virtual Events (Friday 3rd July 9:00-10:15am)

Friday, July 3, 2020 · 9:00 AM BST

With most business and training events cancelled, there has been a lot of concerned marketing managers, wondering how they will get in front of their customers, prospects and students. While we have been working from home; we have all become accu...

Perfect your Personal Profile; LinkedIn Tips to do in your Pyjamas (Friday 10th July 9:00 - 10:15am)

Friday, July 10, 2020 · 9:00 AM BST

Caroline Spence\* will provide a practical session on how to improve and use your LinkedIn personal profile. This webinar is perfect for people in work or those who find themselves seeking opportunities, this webinar covers the basic and more adv... Digital Marketing You Can Do In Your Lab Coat – hosted by Anicca Digital & MediLink EM (Wed 26th Aug. 9:00am)

Wednesday, August 26, 2020 · 9:00 AM BST

This is a joint webinar hosted by Anicca Digital and Medilink East Midlands. This webinar is designed for marketers working in medical, health, pharmaceutical or scientific sectors; who are responsible for promoting your brand, products and servi...

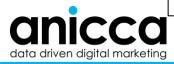

# Promotion – key activities

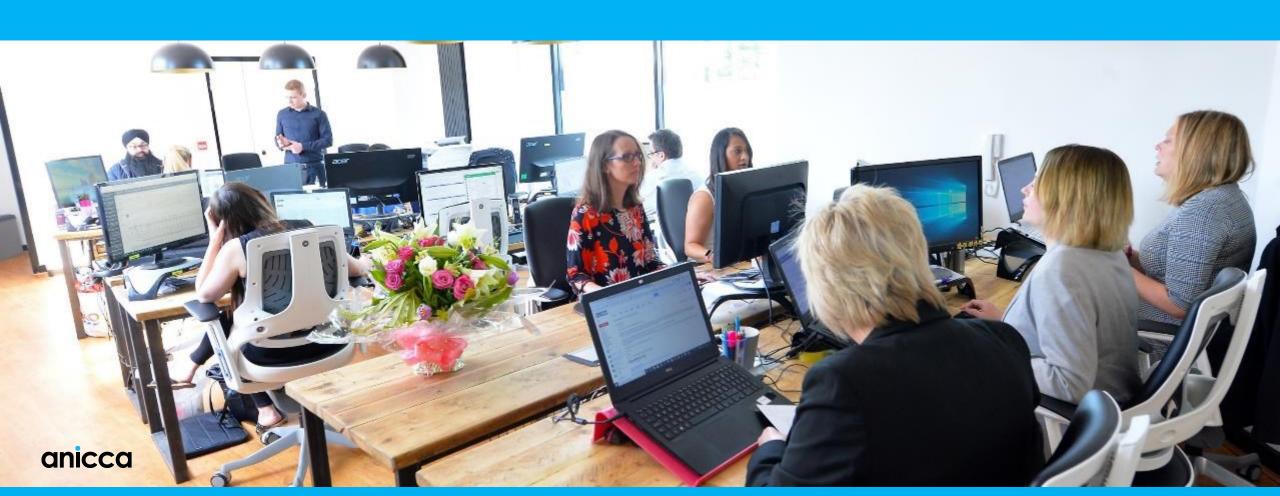

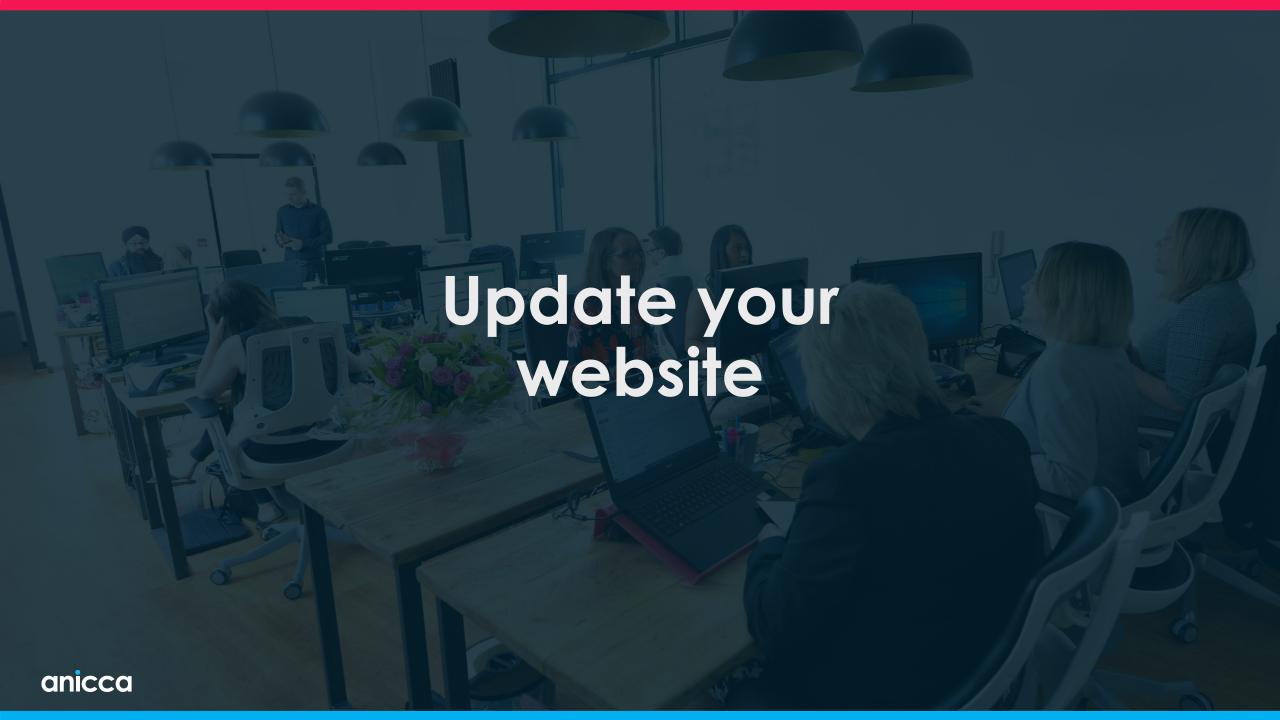

## Get webinar widget (code) and add to your website

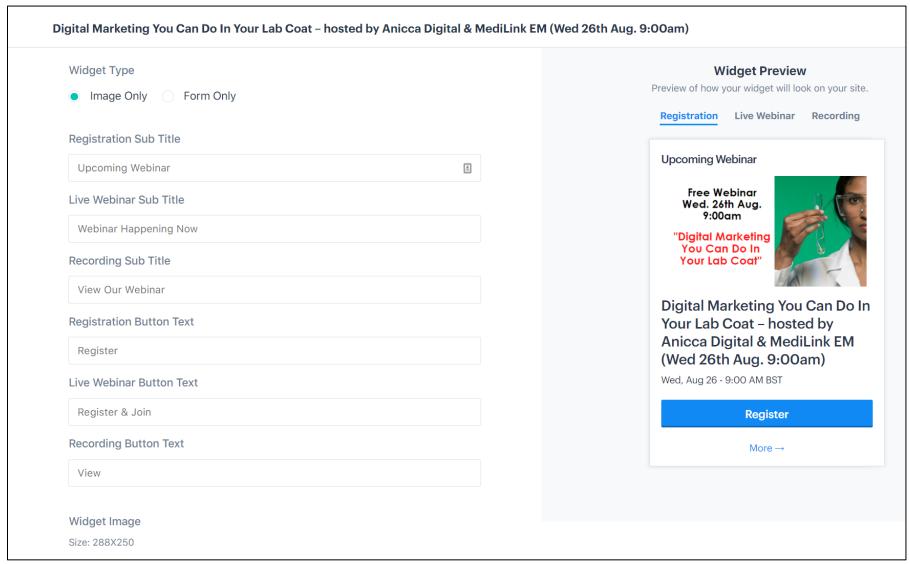

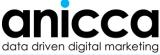

# Add an image and a tagged URL to your website

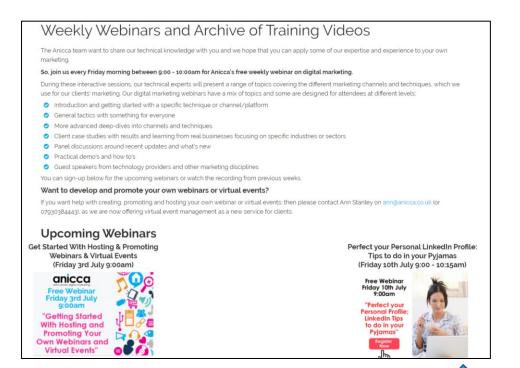

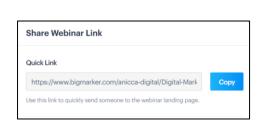

#### **Upcoming Webinars**

Get Started With Hosting & Promoting Webinars & Virtual Events (Friday 3rd July 9:00am)

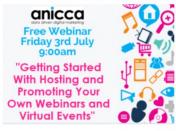

Digital Marketing You Can Do In Your Lab Coat – Hosted by Anicca Digital & MediLink (Wed 26th Aug. 9:00am)

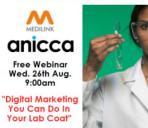

Perfect your Personal LinkedIn Profile: Tips to do in your Pyjamas (Friday 10th July 9:00 - 10:15am)

> Free Webinar Friday 10th July 9:00am

"Perfect your Personal Profile LinkedIn Tips to do in your Pyjamas"

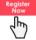

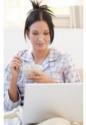

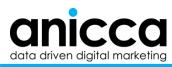

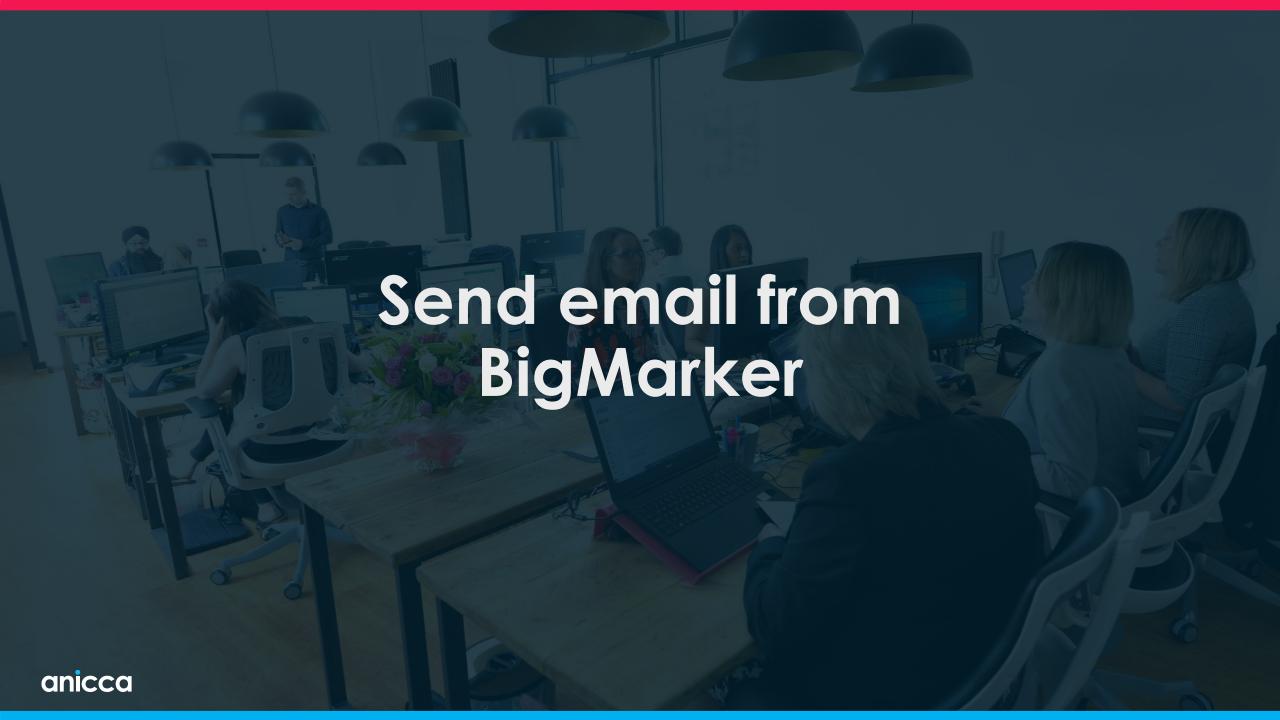

### Email lists in your Channel menu (top level)

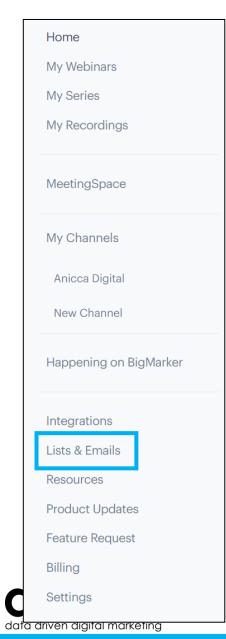

| ulk | Actions                                                       |                  |               |                |            |      |
|-----|---------------------------------------------------------------|------------------|---------------|----------------|------------|------|
|     | List Name                                                     |                  |               |                |            |      |
|     | A10 signup imported list<br>Created Jun 22, 2020 at 7:29 AM   | 1476<br>contacts | 0.0%<br>opens | 0.0%<br>clicks | <u>0</u> + | Edit |
|     | academy Created Apr 18, 2020 at 8:15 PM                       | 253 contacts     | 0.0%<br>opens | 0.0%<br>clicks | <u>*</u> + | Edit |
|     | Import from previous webinars Created Apr 18, 2020 at 7:57 PM | 482 contacts     | 0.0%<br>opens | 0.0%<br>clicks | <u>0</u> + | Edit |
|     | Registration April Created Apr 16, 2020 at 11:13 PM           | 107 contacts     | 0.0%<br>opens | 0.0%<br>clicks | 2+         | Edit |

### Go to the list where you want to add new contacts

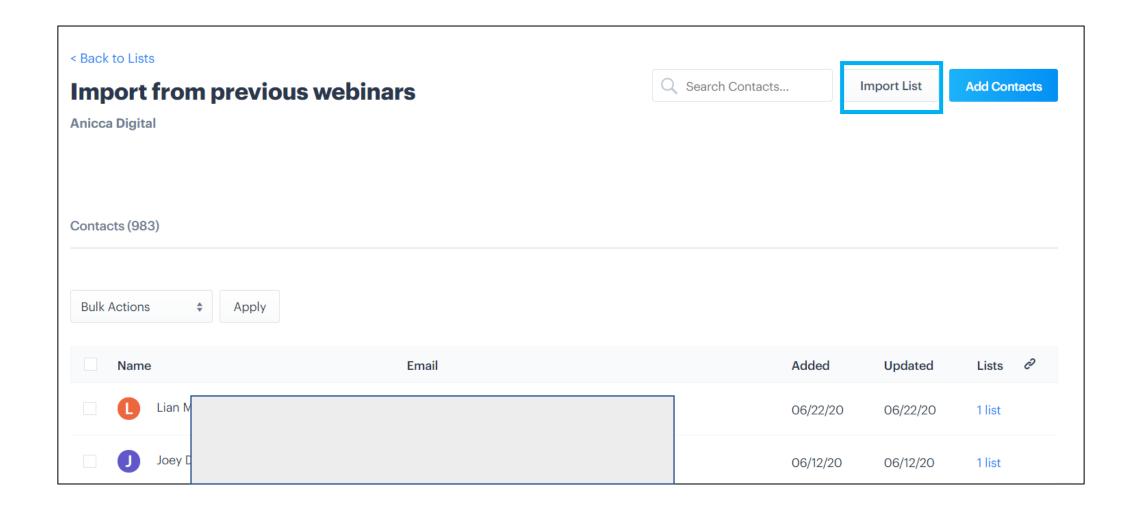

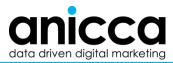

### Import your list

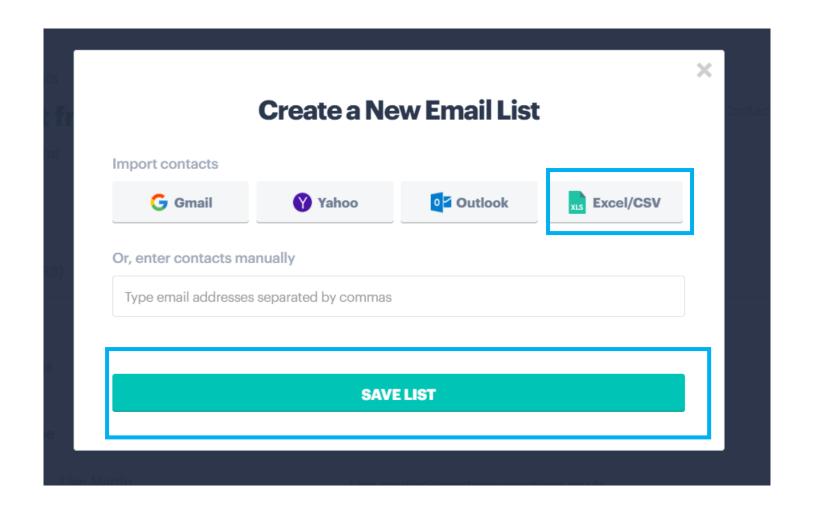

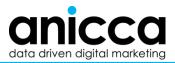

### Match fields from your uploaded list

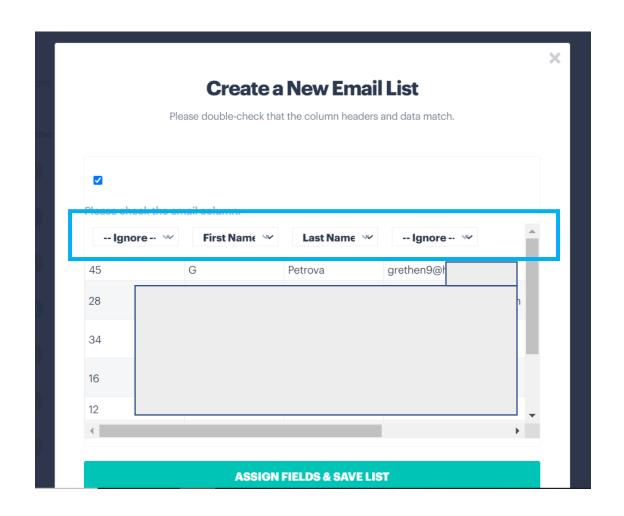

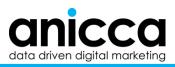

### List size increased

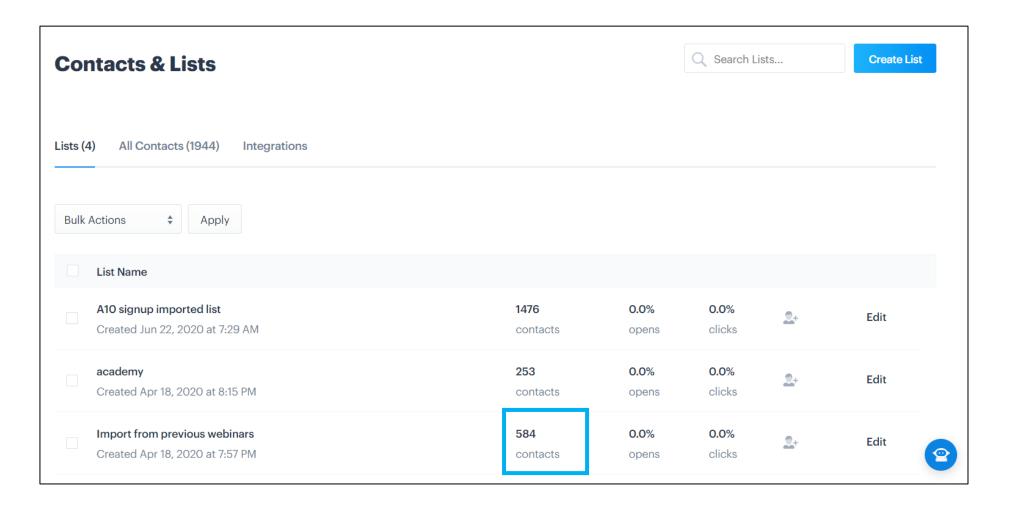

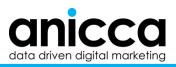

### Go to the webinar dashboard – Email & invitation menu

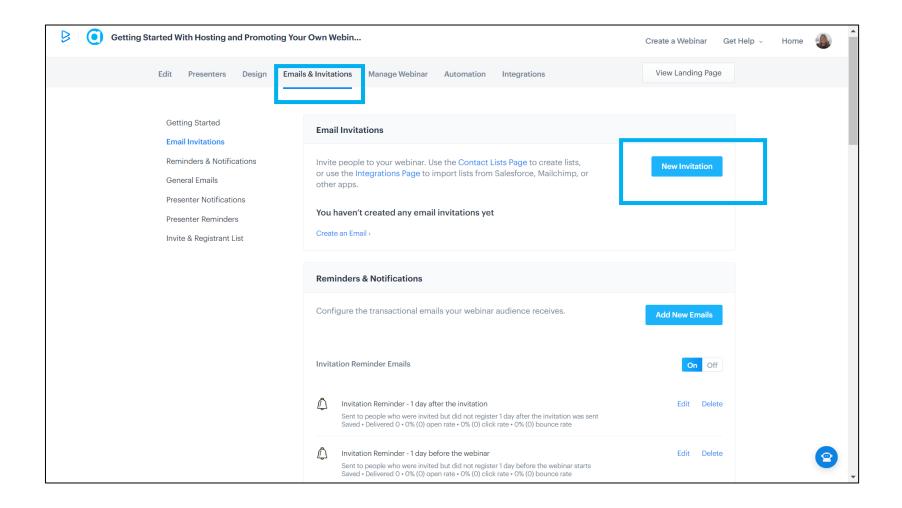

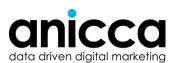

### Creating your email through BigMarker – select your lists

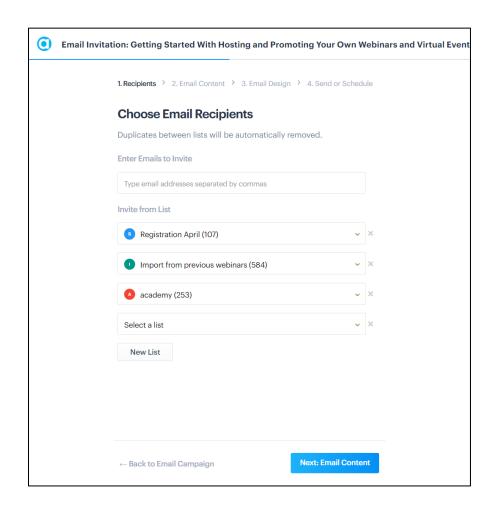

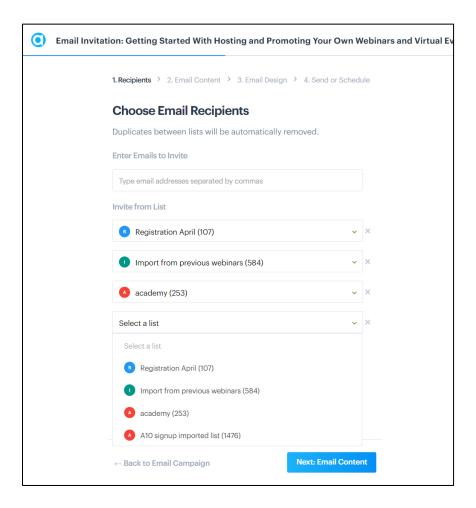

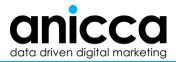

### Preview of email

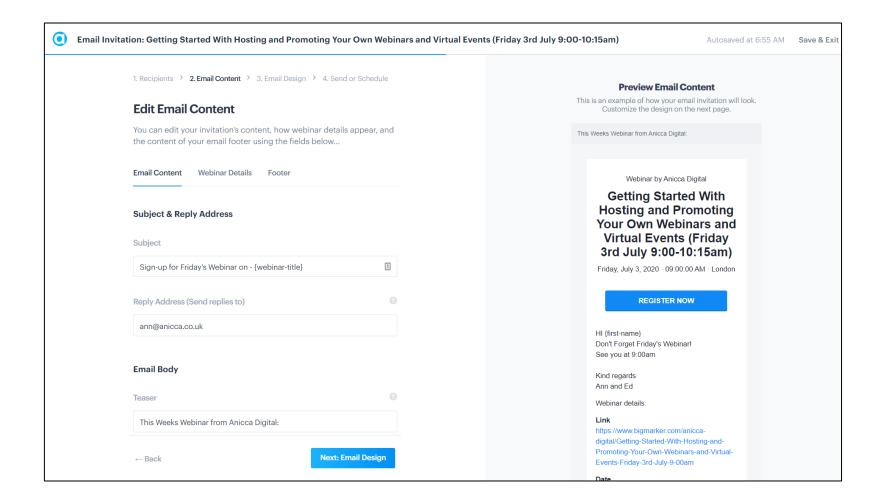

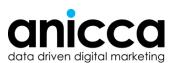

### Modify the email design

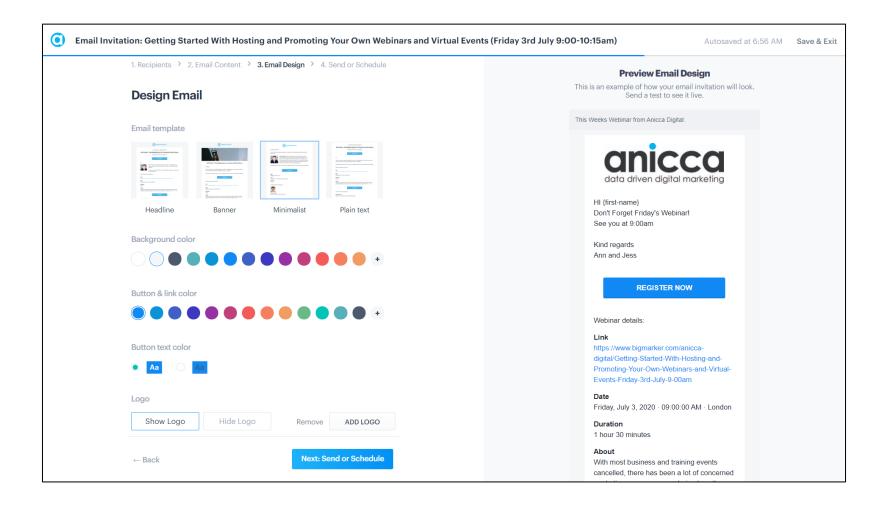

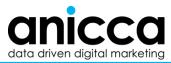

### Preview email settings

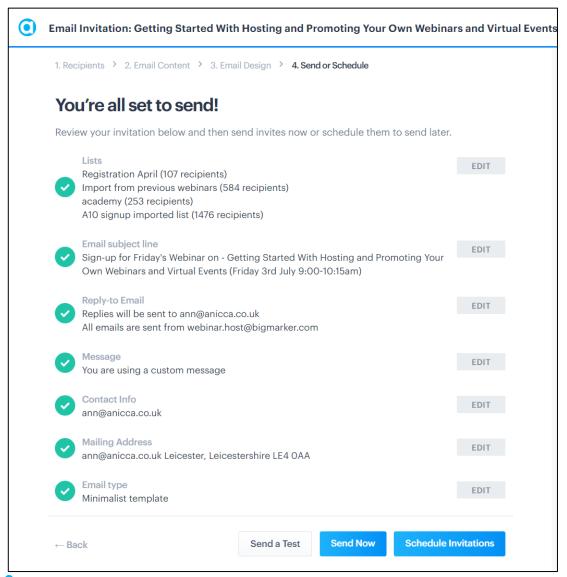

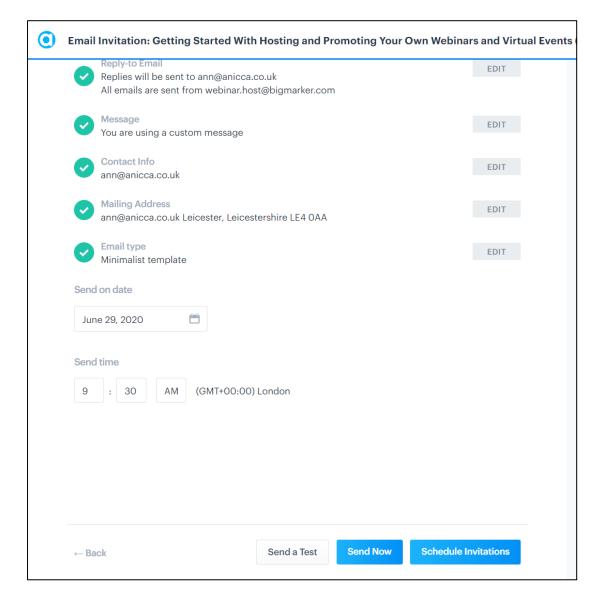

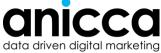

### Send or schedule the broadcasting of the email

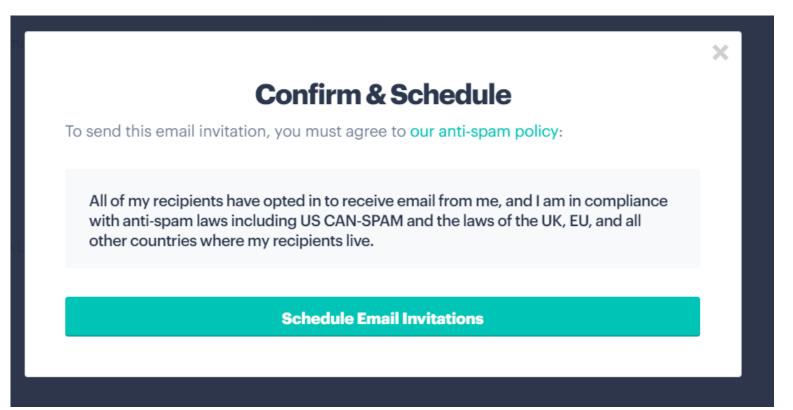

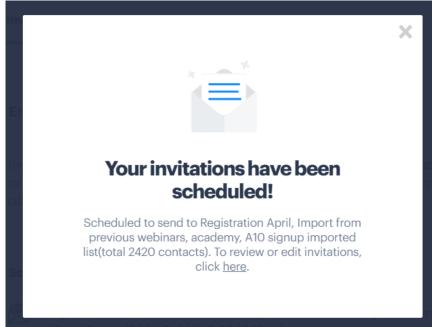

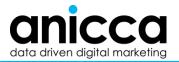

# Preparation – the test webinar room

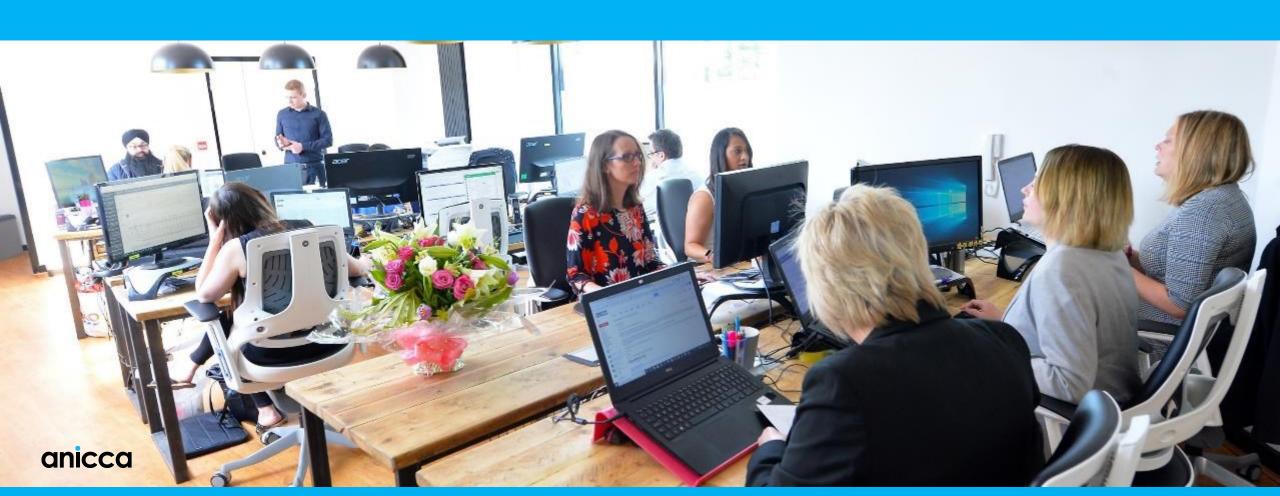

### Test the webinar room

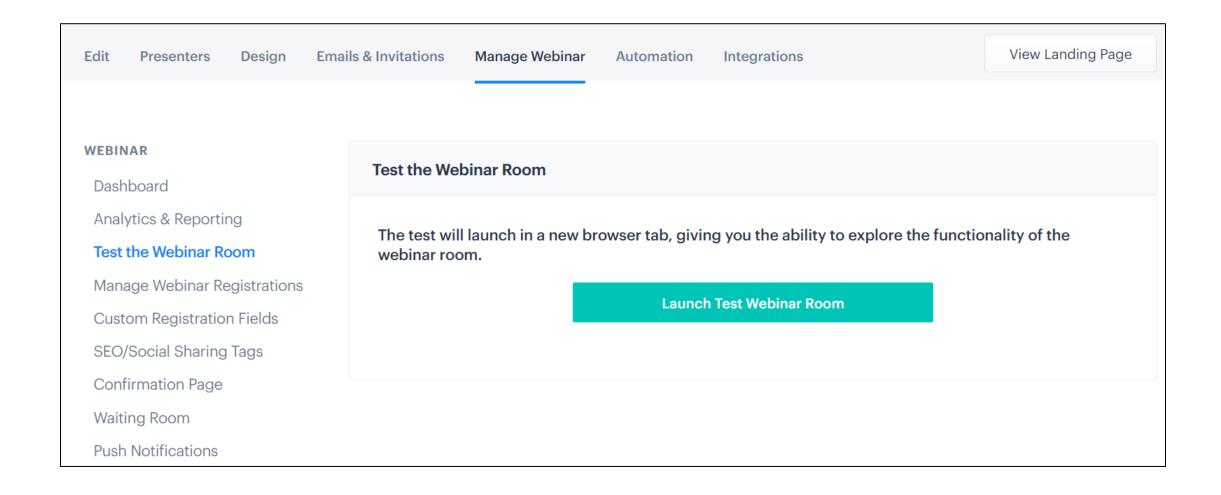

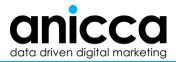

# Checking the technology

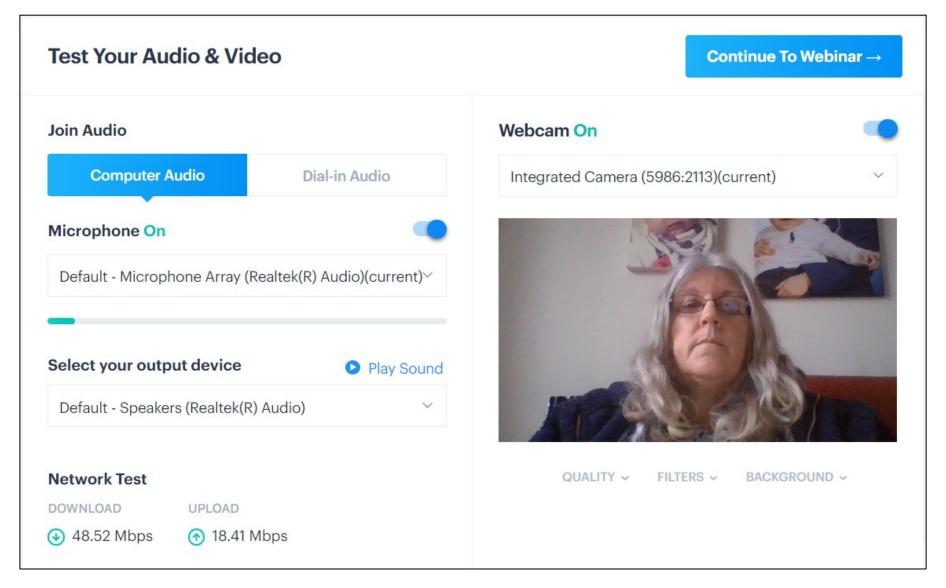

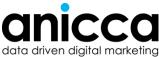

### Test webinar room

Presentation

Presenters

images

Slides

Video

Screen

share

area:

#### **Host & presenter panels**

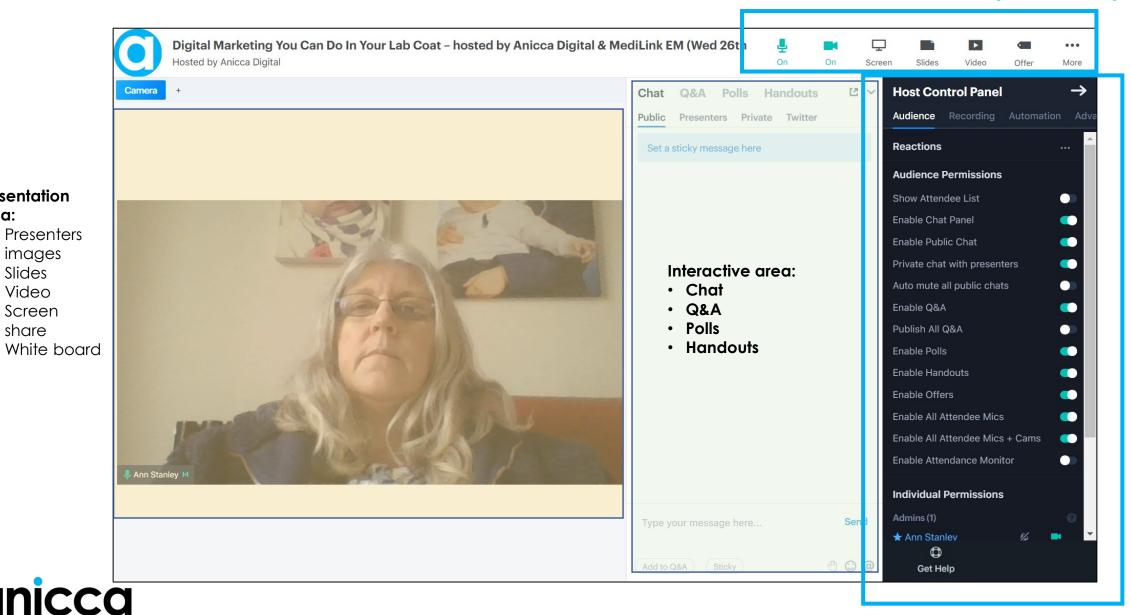

# Upload the pdf of your slides

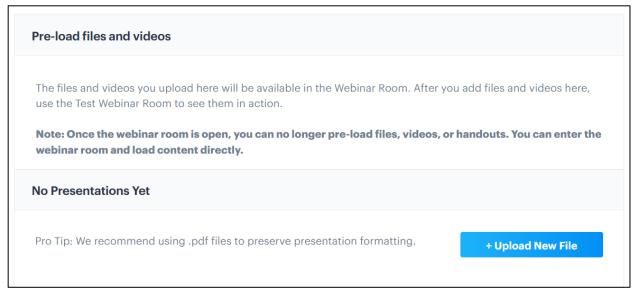

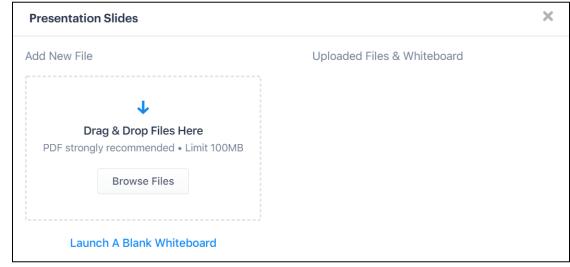

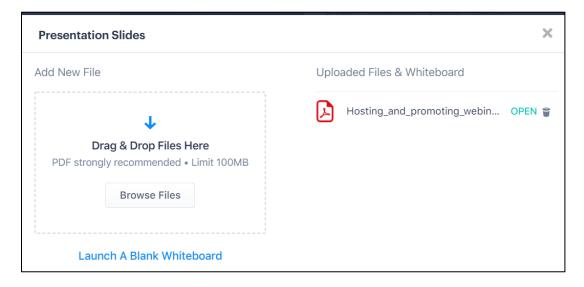

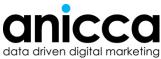

# Presentation – the live webinar room

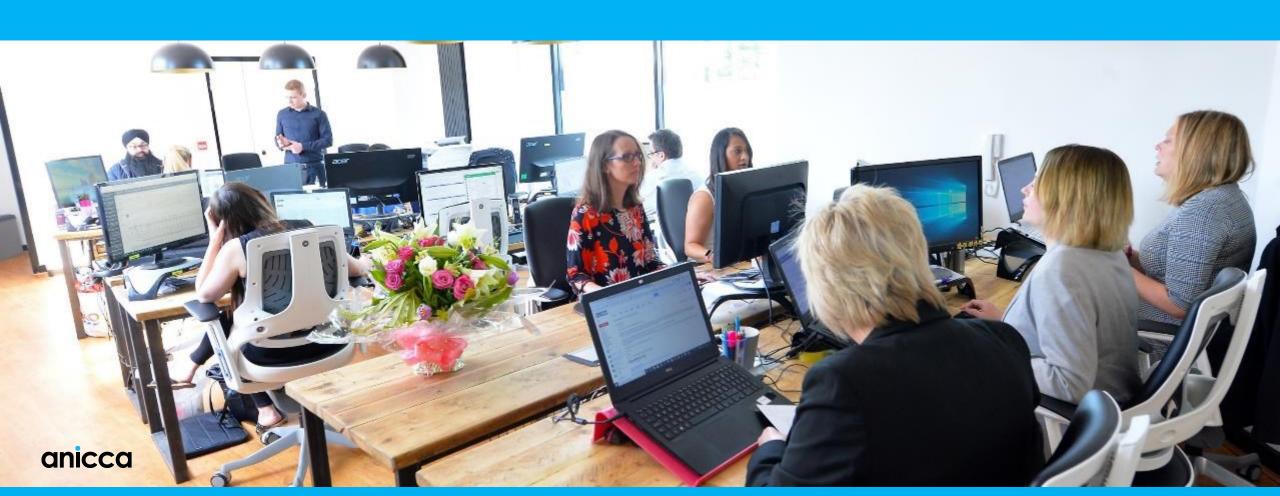

### Live webinar room

Presentation

Slides

Video

Screen

share

Presenters

White board

area:

#### **Host & presenter panels**

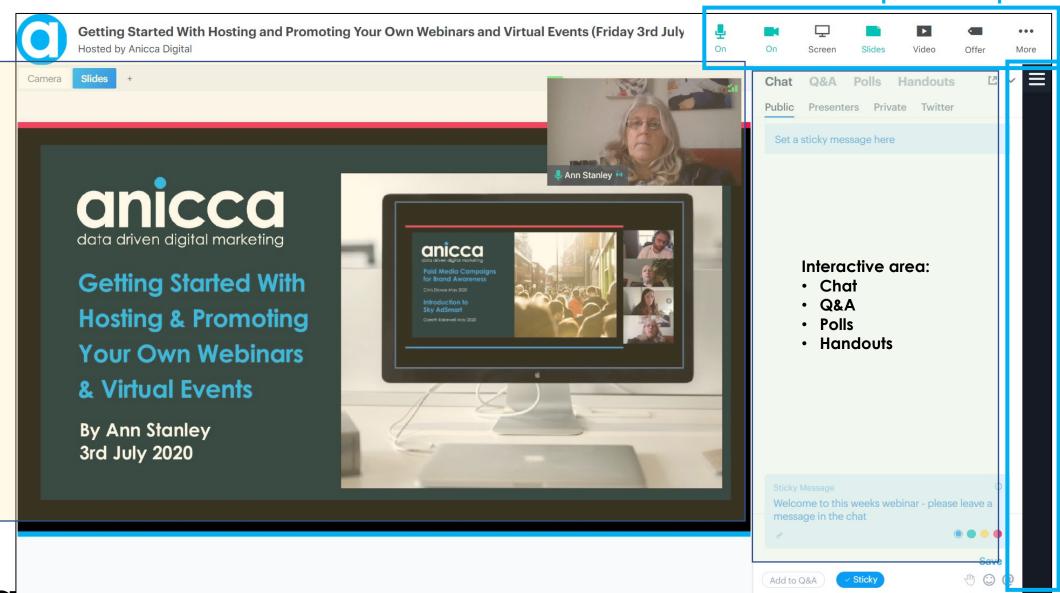

# Other activities during the webinar

- Polls
- Answering chat and Q&A
- Offers
- Whiteboard
- Handouts
- Open mics/video

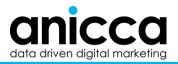

# Post-Presentation – the recording & results

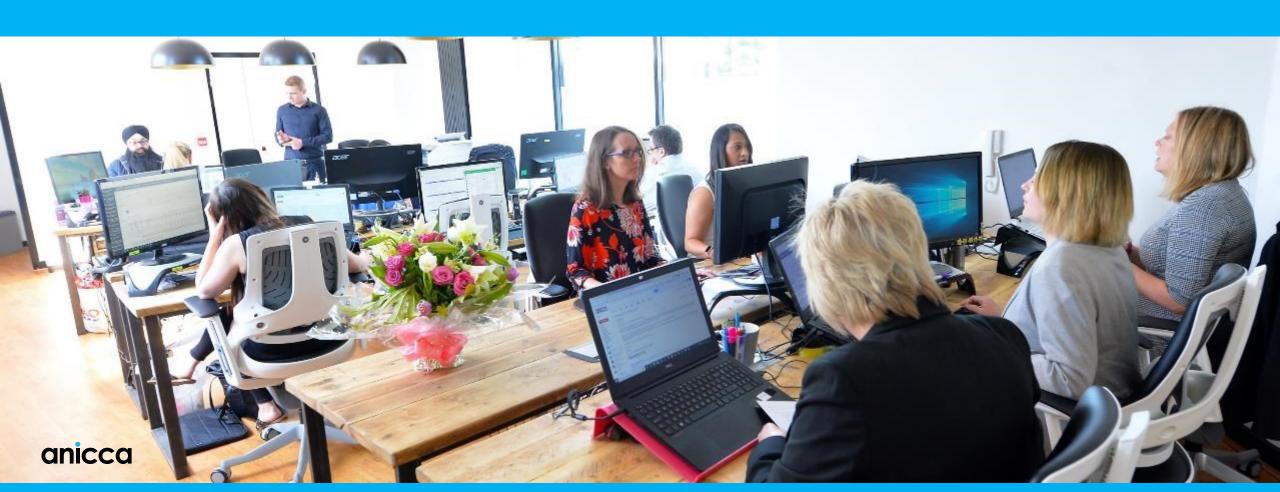

### Process the video

- Video takes a few hours to process
- Grab a "cover" screen from the video
- Click "publish"
- Then send the video to your attendees, registered, and if applicable your main lists

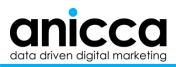

# Analysis of registrations & attendees (5<sup>th</sup> June)

# Registrations & attendees (conversion rate)

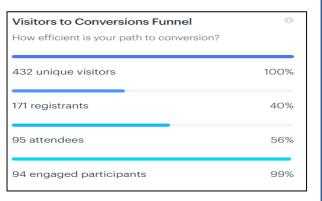

# Source of Registrations

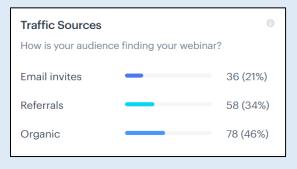

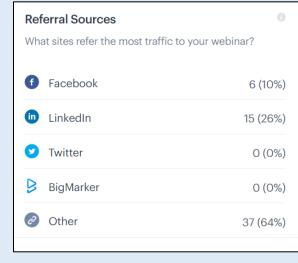

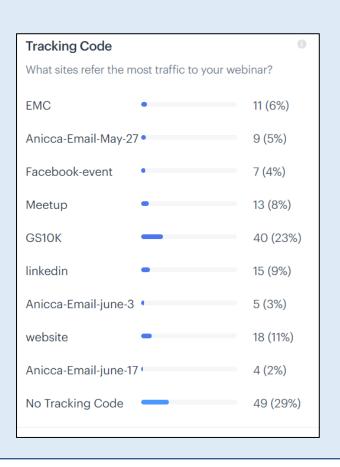

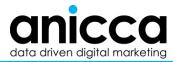

## Analysis of registrations & attendees (3rd July)

# Registrations & attendees (conversion rate)

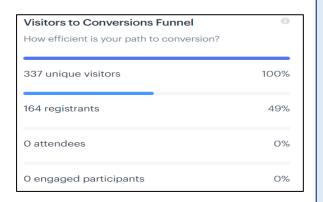

# Source of Registrations

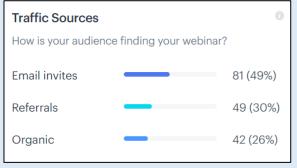

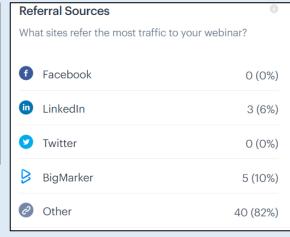

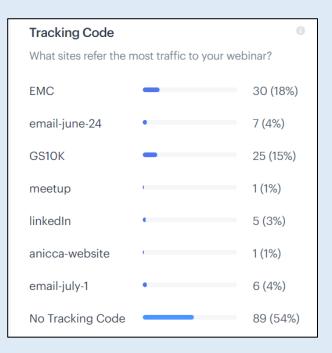

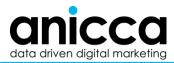

### Download webinar data

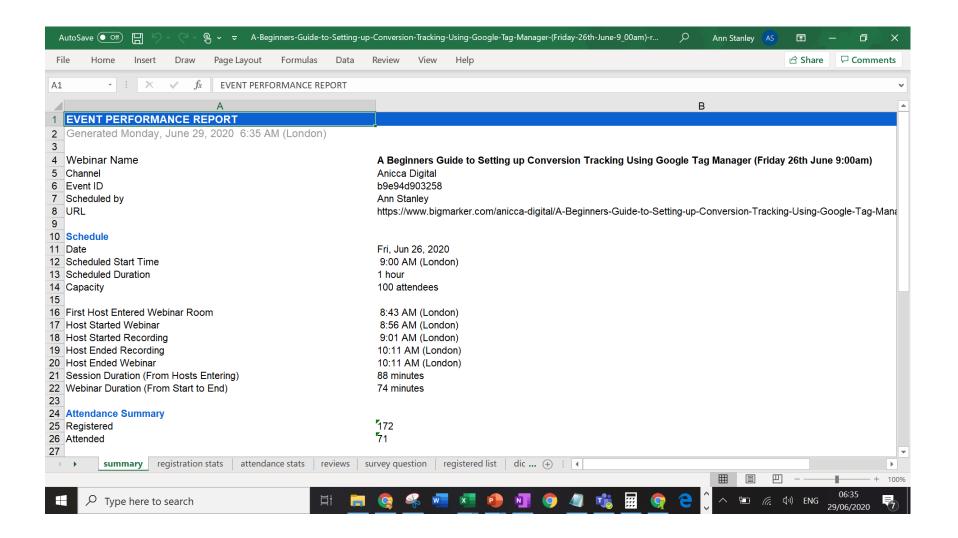

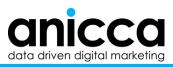

## BigMarker – 20% discount on annual package

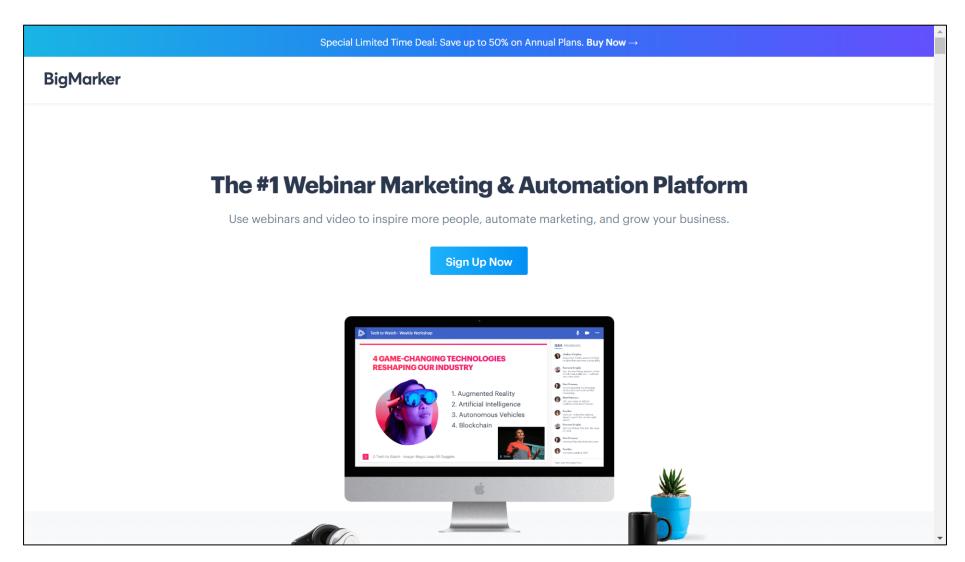

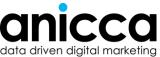

### Free resources from Anicca

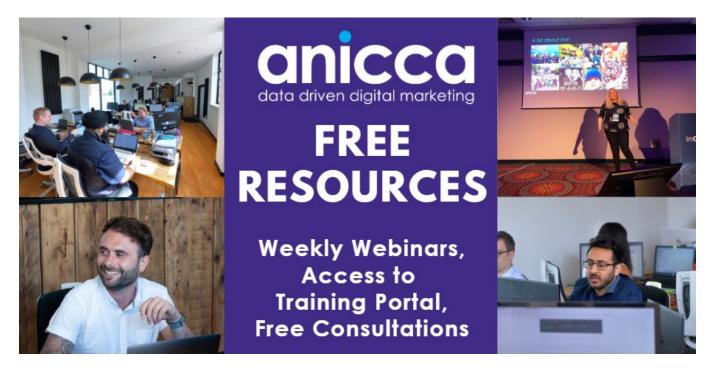

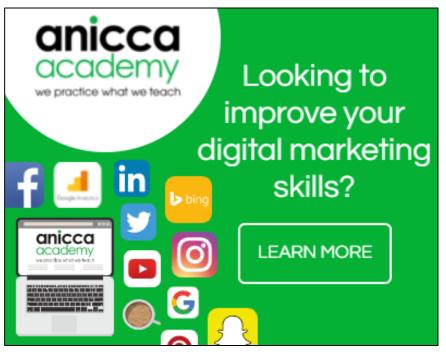

https://anicca.co.uk

https://academy.anicca.co.uk

Or book an hour of my time – Calendly.com/Ann-Stanley

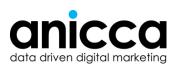

### Next webinar – Friday 10<sup>th</sup> July Perfect your LinkedIn Profile: Tips to do in your pyjamas

- Caroline Spence will provide a practical session on how to improve and use your LinkedIn personal profile.
- This webinar is perfect for people in work or those who find themselves seeking opportunities, this webinar covers the basic and more advanced techniques to make your profile stand out and more searchable for clients, customers or employers.
- Featuring top tips from real recruitment professionals, including common mistakes and examples of best practice. Our guest this week includes Adam Nichols

Free Webinar Friday 10th July 9:00am

"Perfect your Personal Profile; LinkedIn Tips to do in your Pyjamas"

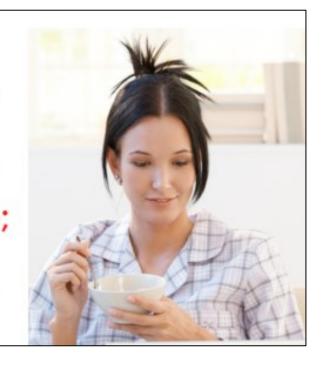

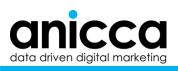

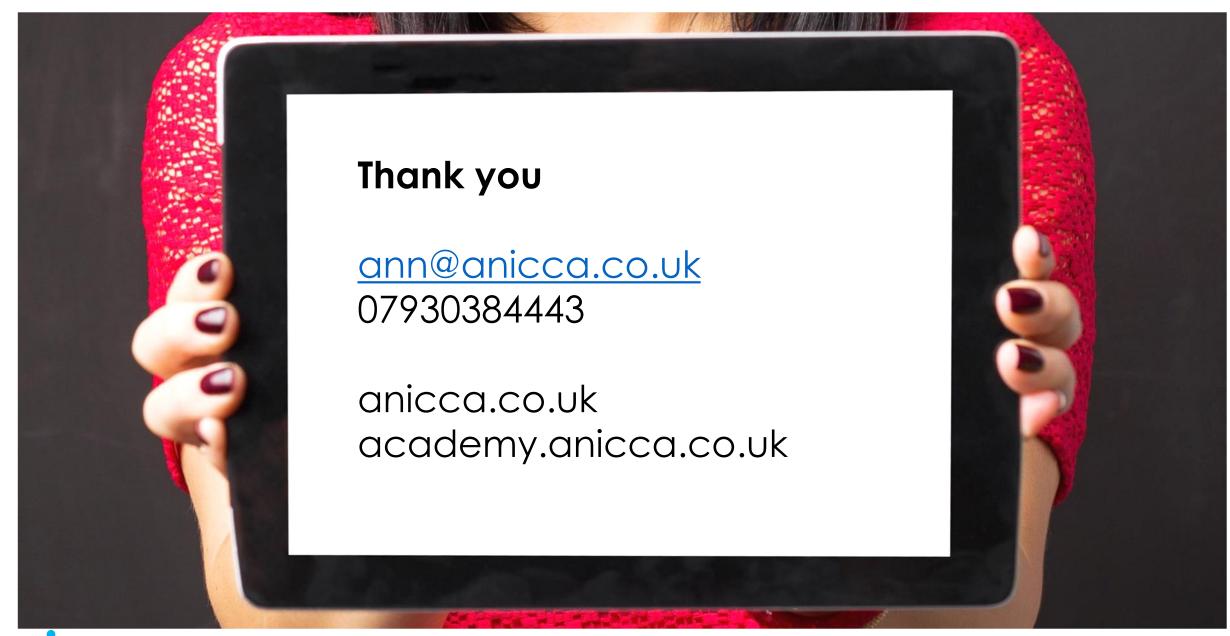

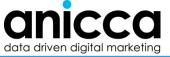